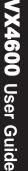

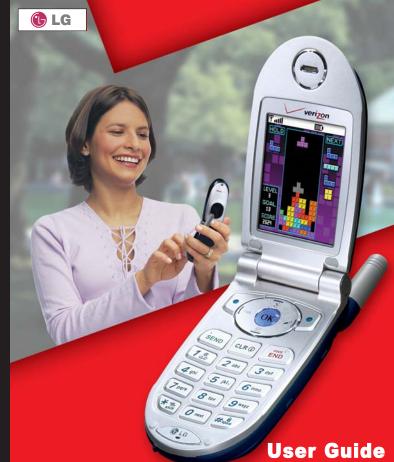

VX4600

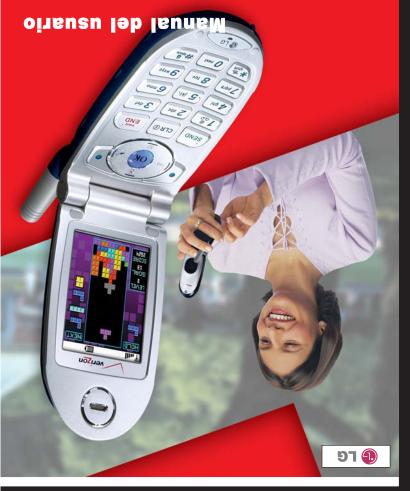

Veri Onwireless

Download from Www.Somanuals.com. All Manuals Search And Download.

MMBB0089101(1.0)

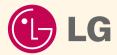

VX4600

**Cellular Phone** 

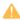

WARNING! To reduce the possibility of electric shock, do not expose your phone to high humidity areas, such as a bathroom, swimming area, etc.

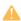

Caution: Use only LG-approved batteries and desktop chargers to avoid damage to the phone. Using other batteries or chargers voids your warranty and may cause an explosion.

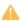

Caution: Do not use batteries and desktop chargers for other than the intended purposes.

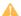

Never store your phone in temperatures less than -4° F or greater than 122° F, such as outside during a snowstorm or in your car on a hot day. Exposure to excessive cold or heat may result in phone malfunction, damage and/or failure.

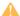

Use caution when using your phone near other electronic devices. RF emissions from your mobile phone may affect nearby inadequately shielded electronic equipment. Consult manufacturers of any personal medical devices such as pacemakers and hearing aides to determine if they are susceptible to interference from your mobile phone. Turn off your phone in a medical facility or at a gas station.

IMPORTANT! Please read the TIA Safety Information (see page 130) before using your phone.

| Welcome                                | 9  |
|----------------------------------------|----|
| Check Accessories                      | 9  |
| Important Information                  | 10 |
| FCC RF Exposure Infomation             |    |
| Phone Overview                         | 14 |
| Menus Overview                         | 16 |
| Getting Your Phone Started             | 18 |
| The Battery                            | 18 |
| Turning the Phone On and Off           | 20 |
| Screen Icons                           |    |
| Basic Phone Operation                  | 22 |
| Making Calls                           | 22 |
| Receiving Calls                        |    |
| Quick Access to Convenient Features    | 24 |
| Manner Mode                            | 24 |
| Lock Mode                              | 25 |
| Mute Function                          | 25 |
| Volume Quick Adjustment                | 26 |
| Call Waiting                           | 26 |
| Caller ID                              | 26 |
| Speed Dialing                          | 27 |
| Voice Dialing                          |    |
| Entering and Editing Information       | 28 |
| Text Input                             | 28 |
| Text Input Examples                    |    |
| Contacts in Your Phone's Memory        | 34 |
| The Basics of Storing Contacts Entries | 34 |
| Options to Customize Your Contacts     | 36 |
| Adding or Changing the Group           | 36 |
| Changing the Call Ringer               | 37 |
| Changing the Message Ringer            | 37 |
| Adding or Changing the Memo            | 38 |
| Adding or Changing the Picture ID      |    |
| Changing the Secret Setting            | 39 |
| Adding or Changing the URL             | 39 |
| Adding Speed Dial                      | 40 |
|                                        |    |

| Adding Voice Dial40                      | Call Timer                                    |
|------------------------------------------|-----------------------------------------------|
| Editing Contacts Entries41               | 1x Packet Counter                             |
| Adding Another Phone Number              | Messages (Menu 3)                             |
| Default Numbers42                        | Voice Mail67                                  |
| Editing Stored Phone Numbers43           | New Message                                   |
| Editing Stored Names43                   | The basics of sending a Text Message 68       |
| Editing Customized Options               | Customizing the Text Message using options 69 |
| Deleting                                 | Using contacts to send a Text Message70       |
| Deleting a Phone Number from a Contact   | Text Options71                                |
| Deleting a Contact Entry45               | Message Icon Reference72                      |
| Additional Ways to Delete a Contact45    | Inbox73                                       |
| Deleting a Speed Dial46                  | Out of Memory Warning                         |
| Deleting a Voice Dial46                  | Viewing Your Inbox                            |
| Phone Numbers With Pauses47              | Outbox75                                      |
| Searching Your Phone's Memory            | Saved75                                       |
| Making a Call From Your Phone's Memory51 | Msg Settings76                                |
| From Contacts51                          | Auto Save77                                   |
| From Recent Calls51                      | Auto Delete                                   |
| Speed Dialing52                          | Callback #77                                  |
| Voice Dialing53                          | Msg Alerts77                                  |
| Prepending a Stored Number53             | Signature                                     |
| Using Phone Menus54                      | Direct View                                   |
| Menu Access54                            | Entry Mode                                    |
| Contacts (Menu 1)                        | Edit Voice Mailbox #                          |
| List Contacts56                          | Quick-Text78                                  |
| New Number                               | Auto Play78                                   |
| New E-mail                               | Font Size                                     |
| Groups58                                 | Erase All79                                   |
| Speed Dials59                            | Get It Now (Menu 4)                           |
| Voice Dials59                            | Get Apps81                                    |
| My VCard                                 | Get Info82                                    |
| <b>Recent Calls</b> (Menu 2)             | Mobile Web (Menu 5)                           |
| Dialed Calls62                           | Start Browser                                 |
| Received Calls62                         | Ending a MiniBrowser Session                  |
| Missed Calls63                           | Navigating Through the Browser                |
| Erase Calls63                            | Web Messages90                                |

| Web Settings             | Patterns            | 109 |
|--------------------------|---------------------|-----|
| <b>My Media</b> (Menu 6) | Fonts               |     |
| Graphics                 | Calling Digits      | 110 |
| Music                    | Text Editor         | 110 |
| Message Objects          | Language            |     |
| Tools (Menu 7)           | Power Saver         |     |
| Schedule                 | System              | 112 |
| Alarm Clock96            | Select System       | 112 |
| Voice Memo               | Set NAM             | 112 |
| My Shortcut              | Auto NAM            | 113 |
| Notepad                  | Serving System      | 113 |
| EZ Tip Calc98            | TTY Mode            | 114 |
| Calculator               | Security            | 115 |
| World Clock              | Lock Phone          | 115 |
| <b>Settings</b> (Menu 8) | Restrict            | 116 |
| Sounds101                | Emergency #s        | 116 |
| Ringers101               | Change Code         | 117 |
| Key Tones101             | Erase Contacts      | 117 |
| Volume102                | Reset Phone         | 118 |
| Alerts                   | Call Setup          | 119 |
| Service Change103        | Auto Retry          | 119 |
| Minute Beep103           | Answer Call         | 119 |
| Call Connected103        | Auto Answer         | 120 |
| Back To Top103           | One-Touch Dial      | 121 |
| Power On/Off Tone104     | Voice Privacy       | 121 |
| Display105               | Auto Volume         | 122 |
| Banner105                | 1x Data             | 123 |
| Backlight105             | Data/Fax            | 123 |
| Main LCD106              | Select Port         | 124 |
| Front LCD                | Port Speed          | 124 |
| Key Light Timer106       | Voice Services      | 125 |
| Screens107               | Voice Dial          | 125 |
| Menu Style107            | Train Words         | 125 |
| Clocks108                | Location            | 126 |
| Theme Colors             | Phone Info (Menu 9) | 127 |
| Contrast                 | My Phone Number     | 128 |

| S/W Version                           |
|---------------------------------------|
| Icon Glossary128                      |
| Shortcut Help129                      |
| Safety130                             |
| TIA Safety Information                |
| Exposure to Radio Frequency Signal    |
| Antenna Care                          |
| Phone Operation                       |
| Tips on Efficient Operation           |
| Driving                               |
| Electronic Devices                    |
| Pacemakers                            |
| Hearing Aids132                       |
| Other Medical Devices                 |
| Health Care Facilities                |
| Vehicles                              |
| Posted Facilities                     |
| Aircraft133                           |
| Blasting Areas133                     |
| Potentially Explosive Atmosphere      |
| For Vehicles Equipped with an Air Bag |
| Battery Safety134                     |
| Charger and Adapter Safety134         |
| Battery Information and Care          |
| Safety Information135                 |
| FDA Consumer Update138                |
| Consumer Information on SAR           |
| Accessories                           |
| Narranty Information                  |
| ndex                                  |
|                                       |

## Welcome

Congratulations for choosing the advanced and compact VX4600 cellular phone, designed to operate with the latest digital mobile communication technology, Code Division Multiple Access (CDMA). Along with the many advanced features of the CDMA system, such as greatly enhanced voice clarity, this phone offers:

- Large, easy-to-read, 8-line backlight LCD with status icons.
- Paging, messaging, voice mail, and caller ID.
- 18-key keypad.
- Long battery standby and talk time.
- Menu-driven interface with prompts for easy operation and configuration.
- Any key answer, auto answer, auto retry, one-touch and speed dialing with 99 memory locations.
- Bilingual (English and Spanish) capabilities.

#### **Check Accessories**

Your mobile phone comes with a rechargeable battery and a one-slot desktop charger. Please verify that these accessories are included.

#### **Important Information**

This user's guide provides important information on the use and operation of your phone. Please read all the information carefully prior to using the phone for the best performance and to prevent any damage to or misuse of the phone. Any unapproved changes or modifications will void your warranty.

#### FCC Part 15 Class B Compliance

This device and its accessories comply with part 15 of FCC rules. Operation is subject to the following two conditions: (1) This device and its accessories may not cause harmful interference, and (2) this device and its accessories must accept any interference received, including interference that causes undesired operation.

#### **Technical Details**

The VX4600 is an all digital phone that operates on both Code Division Multiple Access (CDMA) frequencies: cellular services at 800 MHz and Personal Communication Services (PCS) at 1.9 Ghz.

CDMA technology uses a feature called DSSS (Direct Sequence Spread Spectrum) that enables the phone to keep communication from being crossed and to use one frequency channel by multiple users in the same specific area. This results in a 10-fold capacity increase when compared with analog mode. In addition, features such as soft / softer handoff, hard Handoff, and dynamic RF power control technologies combine to reduce call interruptions.

The Cellular and PCS CDMA networks consist of MSO (Mobile Switching Office), BSC (Base Station Controller), BTS (Base station Transmission System), and MS (Mobile Station). The following table lists some major CDMA standards.

| CDMA Standard       | Designator                                                                                         | Description                                                                                                    |
|---------------------|----------------------------------------------------------------------------------------------------|----------------------------------------------------------------------------------------------------|
| Basic Air Interface | TIA/EIA-95A<br>TSB-74<br>ANSI J-STD-008<br>TIA/EIA-IS2000                                          | CDMA Dual-Mode Air Interface<br>14.4kbps radio link protocol and<br>inter-band operations<br>IS-95 adapted for PCS frequency<br>band cdma2000 1xRTT Air Interface |
| Network             | TIA/EIA/IS-634<br>TIA/EIA/IS/651<br>TIA/EIA/IS-41-C<br>TIA/EIA/IS-124                              | MAS-BS<br>PCSC-RS<br>Intersystem operations<br>Nom-signaling data comm.                                                                                           |
| Service             | TIA/EIA/IS-96-B<br>TIA/EIA/IS-99<br>TIA/EIA/IS-637<br>TIA/EIA/IS-657<br>IS-801<br>TIA/EIA/IS-707-A | Speech CODEC Async Data and Fax Short message service Packet Data Position Determination Service (gpsOne) High Speed Packet Data                                  |
| Performance         | TIA/EIA/IS-97<br>TIA/EIA/IS-98<br>ANSI J-STD-018<br>ANSI J-STD-019<br>TIA/EIA/IS-125               | Cellular base station Cellular mobile station PCS personal station PCS base station Speech CODEC                                                                  |

<sup>\*</sup> TSB -74: Protocol between an IS-95A system and ANSI J-STD-008

1xRTT system receives twice as many subscribers in the wireless section as IS-95. Its battery life is twice as long as IS-95. High-speed data transmission is also possible.

#### **FCC RF Exposure Information**

### WARNING! Read this information before operating the phone.

In August 1996, the Federal Communications Commission (FCC) of the United States, with its action in Report and Order FCC 96-326, adopted an updated safety standard for human exposure to radio frequency (RF) electromagnetic energy emitted by FCC regulated transmitters. Those guidelines are consistent with the safety standard previously set by both U.S. and international standards bodies.

The design of this phone complies with the FCC guidelines and these international standards.

#### **Bodily Contact During Operation**

This device was tested for typical use with the back of the phone kept 3/4 inches (2 cm) from the body. To comply with FCC RF exposure requirements, a minimum separation distance of 3/4 inches (2 cm) must be maintained between the user's body and the back of the phone, including the antenna, whether extended or retracted. Third-party belt-clips, holsters, and similar accessories containing metallic components should not be used. Avoid the use of accessories that cannot maintain 3/4 inches (2 cm) distance between the user's body and the back of the phone and have not been tested for compliance with FCC RF exposure limits.

#### Vehicle-Mounted External Antenna

(Optional, if available.)

A minimum distance of 8 inches (20 cm) must be maintained between the user / bystander and the vehicle-mounted external antenna to satisfy FCC RF exposure requirements. For more information about RF exposure, visit the FCC website at www.fcc.gov.

#### Caution

Use only the supplied and approved antenna. Use of unauthorized antennas or modifications could impair call quality, damage the phone, void your warranty and/or result in violation of FCC regulations.

Do not use the phone with a damaged antenna. If a damaged antenna comes into contact with the skin a minor burn may result. Contact your local dealer for a replacement of antenna.

### Phone Overview

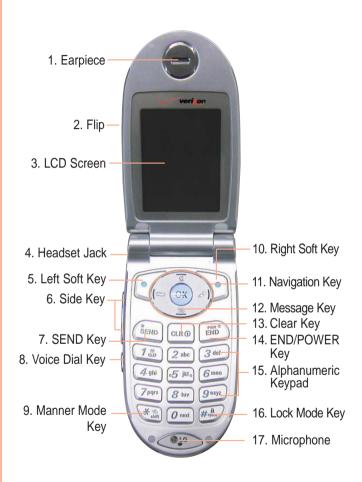

- 1. Earpiece
- Flip Flip open the case to answer an incoming call and close to end the call.
- 3. **LCD Screen** Displays messages and indicator icons.
- 4. Headset Jack
- Left Soft Key Use to display the function setting menu.
- Side Keys Use to adjust the ringer volume in standby mode and the earpiece volume during a call.
- 7. **SEND Key** Use to place or answer calls.
- 8. Voice Dial Key Use for quick access to Voice Dial.
- Manner Mode Key
   Use to set the mode (from standby mode press and hold for about 3 seconds).
- Right Soft Key Use to select an action within a menu.
- 11. **Navigation Key** Use for quick access to Messages, Schedule, Mini Browser, Get It Now.
- 12. **Message Key** Use to retrieve or send voice and text messages.
- 13. Clear Key Press to delete a single space or character. Press and hold to delete entire words. Press this key once in a menu to go back one level.
- 14. END/PWR Key Use to turn the power on/off and to end a call. Also return to the main menu display screen.
- 15. **Alphanumeric Keypad** Use to enter numbers and characters and select menu items.
- 16. Lock Mode Key Use in standby mode to set the lock function by pressing and holding the key for about 3 seconds.
- 17. Microphone

## Menus Overview

Press Left Soft Key Menu. Press to Scroll.

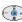

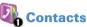

- 1. List Contacts
- 2. New Number
- 3 New F-mail
- 4. Groups
- 5. Speed Dials
- 6. Voice Dials
- 7. My VCard

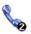

#### **Recent Calls**

- 1. Dialed Calls
- 2. Received Calls
- 3. Missed Calls
- 4. Frase Calls
  - 1. Dialed Calls
  - 2. Received Calls
  - 3. Missed Calls 4. All Calls
- 5. Call Timer
  - 1. Last Call 2. Home Calls
  - 3. Roam Calls
  - 4. All Calls
- 6. 1x Packet Counter
  - 1. Received
  - 2. Transmitted
  - 3. Total

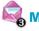

- Messages
- 1. Voice Mail
- 2. New Message
- 3. Inbox
- 4. Outbox
- 5. Saved

- 6. Msg Settings
  - 1. Auto Save
  - 2. Auto Delete
  - 3. Callback # 4. Msg Alerts
  - 5. Signature

  - 6. Direct View 7. Entry Mode
  - 8. Edit Voice Mailbox #
  - 9. Quick-Text
  - 0. Auto Play
  - \*. Font Size
- 7. Erase All
  - 1. Inbox
  - 2. Outbox
  - 3. Saved
  - 4. All

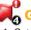

- 1. Get Apps
- 2. Get Info

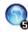

### **Mobile Web**

- 1. Start Browser
- 2. Web Messages
- 3. Web Settings
  - 1. Prompt
  - 2. Alert

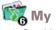

## My Media

- 1. Graphics
- 2. Music
- 3. Message Objects
  - 1. Small Pictures
  - 2. Large Pictures

- 3. My Pictures
- 4. Sounds
- 5. My Melodies
- 6. Animations
- 7. My Animations

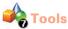

- 1. Schedule
- 2. Alarm Clock
  - 1. Alarm 1
  - 2. Alarm 2
  - 3. Alarm 3
  - 4. Quick Alarm
- 3. Voice Memo
- 4. My Shortcut 5. Notepad
- 6. EZ Tip Calc
- 7. Calculator
- 8. World Clock

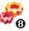

## 📆 Settings

- 1. Sounds
  - 1. Ringers 2. Key Tones
  - 3. Volume
  - 4. Alerts
  - 5. Power On/Off Tone
- 2. Display
  - 1. Banner 2. Backlight
  - 3. Screens

  - 4. Menu Style 5. Clocks

  - 6. Theme Colors
  - 7. Contrast
  - 8. Patterns 9. Fonts
  - 0. Language
  - \*. Power Saver

- 3. System
  - 1. Select System
  - 2. Set NAM
  - 3. Auto NAM
  - 4. Serving System
  - 5. TTY Mode
- 4. Security
  - 1. Lock Phone
  - 2. Restrict
  - 3. Emergency #s
  - 4. Change Code
  - 5. Erase Contacts
  - 6. Reset Phone
- 5. Call Setup
  - 1. Auto Retry
  - 2. Answer Call
  - 3. Auto Answer
  - 4. One-Touch Dial
  - 5. Voice Privacy 6. Auto Volume
- 6. 1x Data
  - 1. Data/Fax
  - 2. Select Port 3. Port Speed
- 7. Voice Services
  - 1. Voice Dial
- 2. Train Word
- 8. Location

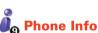

- 1. My Phone Number
- 2. S/W Version
- 3. Icon Glossary
- 4. Shortcut Help

## **Getting Your Phone Started**

#### The Battery

NOTE: It is important to fully charge the battery before initial use of the phone.

The phone comes with a rechargeable battery. Keep the battery charged while not in use in order to maximize talk and standby time. The battery charge level is shown at the top of the LCD screen.

#### **Installing the Battery**

To install the battery, insert the bottom of the battery into the opening on the back of the phone. Push the battery down until the latch clicks.

#### **Removing the Battery**

Turn the power off. Lift the release latch to detach the battery.

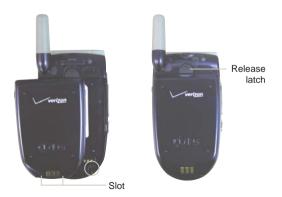

#### **Charging the Battery**

The desktop charger has a charging slot that accommodates the phone with the battery attached or the battery by itself.

Warning! Use only the desktop charger provided with the phone. Using any (desktop) charger other than the one included with the VX4600 may damage your phone or battery.

- 1. Plug the charger into a wall outlet. The phone must be charged from a 120V AC power source.
- 2. Insert the phone with an installed battery, or the battery by itself, into the charging slot. The red light indicates the battery is charging and the green light indicates the battery is fully charged. The charge time varies depending upon the battery level. The maximum charge time for a fully discharged battery is 3 hours.

#### **Battery Charge Level**

The battery charge level is shown at the top right of the LCD screen. When the battery charge level becomes low, the low battery sensor alerts you in three ways: sounding an audible tone, blinking the battery icon, and displaying LOW BATTERY WARNING! If the battery charge level becomes exceedingly low, the phone automatically switches off and any function in progress is not saved.

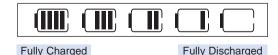

## **Getting Your Phone Started**

#### **Turning the Phone On and Off**

#### **Turning the Phone On**

- Install a charged battery or connect the phone to an external power source such as a cigarette lighter charger or hands-free car kit.
- 2. Press for a few seconds until the LCD screen lights up.

NOTE: Like any other radio device, avoid any unnecessary contact with the antenna while your phone is on.

#### **Turning the Phone Off**

Press and hold until the display turns off.

#### **Signal Strength**

Call quality depends on the signal strength in your area. The signal strength is indicated on the screen as the number of bars next to the signal strength icon: The more bars, the better the signal strength. If the signal quality is poor, move to an open area. If you are in a building, the reception may be better near a window.

#### **Screen Icons**

When the phone is powered on, the top line of the LCD screen displays icons indicating the status of the phone.

| Icon     | Desc                                                                                                    | ription    |                   |
|----------|----------------------------------------------------------------------------------------------------|------------|-------------------|
| ICOII    |                                                                                                    | •          |                   |
| Tall     | Signal strength indicator. The strength of the signal received by the phone is indicated by the number of bars displayed. |            |                   |
| x        | No service indicator. The phone is not receiving a system signal.                                                         |            |                   |
| C        | In use indicator. A call is in progress.  * No icon indicates the phone is in standby mode.                               |            |                   |
| 0        | Digital indicator. Digital service is available.                                                                          |            |                   |
| Δ        | Roaming indicator. The phone is outside of the home service area.                                                         |            |                   |
| 1×       | 1x service indicator.                                                                                                    |            |                   |
| <u>@</u> | New voice mail indicator.                                                                                                 |            |                   |
|          | New text and voice message indicator.                                                                                     |            |                   |
|          | New text message indicator or Browser message.                                                                            |            |                   |
| 图        | Manner mode.                                                                                                    | X          | Silence All mode. |
| ₩        | E911 only mode.                                                                                                    | <b>(%)</b> | Location on mode. |
| (III)    | Battery indicator. Indicates battery charge level.                                                                        |            |                   |
| ◬        | SSL                                                                                                    | ₽          | TTY.              |
| ţ        | Transmit/Receive (Packet data mode).                                                                                      |            |                   |
| <b>‡</b> | Transmit/Receive (Dormant mode).                                                                                          |            |                   |
| e        | Transmit/Receive (Circuit data mode).                                                                                     |            |                   |

## **Basic Phone Operation**

### **Making Calls**

- 1. Make sure the phone is turned on. If not, press PWR END
- 2. Enter the phone number (include the area code if needed).
- 3. Press SEND.

If the phone is locked, enter the lock code. Call Failed - indicates the call did not go through. Restricted - indicates outgoing calls are in restricted mode.

NOTE: If the phone is restricted, you can only dial phone numbers saved in the Emergency Numbers or your Contacts. To turn off this function: Menu -> 8 tuv Settings -> 4 9hi Security -> Enter Lock Code -> 2 abo Restrict -> Off -> OK

Press to end the call.

#### **Correcting Dialing Mistakes**

If you make a mistake while dialing a number, press once to erase the last digit entered or hold down for at least 2 seconds to delete all digits.

#### **Redialing Calls**

1. Press (SEND) twice to redial the last number you dialed. The last 30 numbers are stored in the call history list and you can also select one of these to redial.

### **Receiving Calls**

1. When the phone rings or vibrates press (SEND) to answer.

NOTE: If you press or the side keys while the phone is ringing, the ringing or vibration is muted for that call.

2. Press or twice to end the call.

## **Quick Access to Convenient Features**

#### Manner Mode

Use Manner Mode in public places. When Manner Mode is set, is displayed on the screen, the key tones are silent, and the phone is set to vibrate.

#### **Manner Mode Quick Activation**

1. From standby mode press Fig for 3 seconds.

#### Manner Mode Quick Cancellation

1. Press \* to switch to Normal Mode.

NOTE: When folder is closed, you can press (Voice dial key) for three seconds to set Manner mode.

#### Lock Mode

Use Lock Mode to prevent others from using your phone. When Lock Mode is set, your 4-digit password is required to use the phone.

NOTE: The lock code/password is the last 4 digits of your phone number.

#### **Lock Mode Quick Activation**

1. From standby mode, press # for 3 seconds.

#### **Lock Mode Quick Cancellation**

1. Press Right Soft Key **Unlock** then enter your 4-digit password.

#### **Mute Function**

The Mute function prevents the other party from hearing your voice, but allows you to hear the other party.

#### **Mute Quick Activation**

1. Press Left Soft Key Mute during a call.

#### **Mute Quick Cancellation**

1. Press Left Soft Key again.

## **Quick Access to Convenient Features**

## **Volume Quick Adjustment**

Use the side keys to adjust the earpiece and ringer volumes. The upper key increases the volume and the lower key decreases the volume.

- Earpiece volume can be adjusted during a call.
- Ringer volume can be adjusted while the phone is ringing.

NOTE: Key beep volume is adjusted through the Menu.

## **Call Waiting**

Your cellular service may offer call waiting. While a call is in progress, two beeps indicate another incoming call. When call waiting is enabled, you may put the active call on hold while you answer the other incoming call. Check with your cellular service provider for information about this function.

- 1. Press (SEND) to receive a waiting call.
- 2. Press (SEND) again to switch between calls.

### Caller ID

Caller ID displays the number of the person calling when your phone rings. If the caller's identity is stored in Contacts, the name appears with the number. Check with your service provider to ensure they offer this feature.

## **Speed Dialing**

Speed dialing is a convenient feature that allows you to make phone calls quickly and easily with a few keystrokes. Your phone recalls the number from your Contacts, displays it briefly, and then dials it. Speed Dial number 1 is always for Voice mail.

#### Dialing Speed Dials from 2 to 9

1. Press and hold the Speed Dial number. OR

Enter the speed dial number and press (SEND).

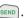

#### Dialing Speed Dials from 10 to 99

Press the first digit and then press and hold the key of the last digit.

OR

Enter the first and second digits and press (SEND)

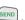

## **Voice Dialing**

Voice dialing is a convenient feature that allows you to make phone calls quickly and easily by verbal command. Your phone recalls the number from your Contacts, displays it briefly, and then dials it.

- 1. Press the Voice Dial key (\*).
- Save the recorded voice command.

## **Entering and Editing Information**

## **Text Input**

You can input and edit your Banner, Schedule, Contacts, and messages.

#### **Key Functions**

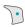

**Right Soft Key**: Press to scroll through the following text input modes:

T9Word -> Abc -> 123 -> Symbols -> Smiley.

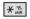

Shift: Press to change case.

T9 text: T9Word -> T9WORD -> T9word

Abc text: Abc -> ABC -> abc

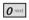

**Next**: In T9 mode, press to display other matching words.

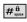

**Space**: Press to complete a word and insert a space.

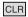

**Clear**: Press to delete a single space or character. Hold to delete words.

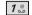

**Punctuation**: In T9 mode, press to insert punctuation in a word and complete a sentence.

#### **Text Input Modes**

There are five modes for entering text, numbers, special characters, and punctuation. In a text entry field, pressing Right Soft Key (or Left Soft Key displays a pop-up list of text modes.

### T9Word (T9) Mode

Use to type text using one keystroke per letter. The phone translates keystrokes into common words by using the letters on each key and a compressed database.

#### Abc (Multi-tap) Mode

Use to add words to the T9 database.

#### 123 (Numbers) Mode

Use to type numbers using one keystroke per number.

#### **Symbols Mode**

Use to insert special characters or punctuation. There are 39 special characters including "SP" which inserts a space and "LF" which forces the text to the next line.

#### **Smiley Mode**

Use to insert smiley graphics. There are 40 smiley characters.

## **Entering and Editing Information**

### **Changing Letter Case**

Using T9 and Abc text input modes you can set the capitalization. Press \*\* to cycle through the following:

### Initial Cap (T9Word / Abc)

Only the first letter is capitalized. All subsequent letters are lower case.

#### Caps Lock (T9WORD / ABC)

All letters are capitalized.

### Lower Case (T9word / abc)

All letters are in lower case.

## **Text Input Examples**

Display the text modes and select a text mode:

- 1. In a text entry field, press Right Soft Key (or Left Soft Key ) to display text modes.
- 2. Press to highlight the text input mode you want to use.
- 3. Press () to select the highlighted text input mode.

### Using Abc (Multi-tap) Text Input

- 1. Press Right Soft Key (or Left Soft Key ) to change to Abc mode.
- 2. Press \*\* to change to ABC Caps Lock.
- 3. Press 5 M 5 M 5 M 4 m . LG is displayed.

### **Using 123 (Numbers) Text Input**

- 1. Press Right Soft Key (or Left Soft Key ) to change to 123 mode.
- 2. Press  $5^{\text{Id}}$   $5^{\text{Id}}$   $5^{\text{Id}}$   $1^{\circ}$   $2^{\text{abc}}$   $1^{\circ}$   $2^{\text{abc}}$  . 555-1212 is displayed.

### **Using Symbol Text Input**

- 1. Press Right Soft Key (or Left Soft Key ) to change to Symbols mode.
- Press Right Soft Key Next to view the next 12 symbols or
  - Left Soft Key **Prev** to view the previous 12 symbols.
- 3. Use to highlight the special character you want to insert and press ok to select it.
- 4. Press Right Soft Key (or Left Soft Key ) to change to another text mode.

### **Using Smiley Text Input**

- 1. Press Right Soft Key (or Left Soft Key () to change to Smiley mode.
- Press Right Soft Key Next to view the next 12 smileys or Left Soft Key Prev to view the previous 12 smileys.
- 3. Use to highlight the smiley you want to insert and press (ok) to select it.
- 4. Press Right Soft Key (or Left Soft Key ) to change to another text mode.

## **Entering and Editing Information**

#### **Using T9 Mode Text Input**

To type the message "Call The Office" follow these steps:

- 1. Press Right Soft Key (or Left Soft Key (1) to change to T9Word mode.
- 2. Press 2 abc 2 abc 5 jkl 5 jkl .
- 3. Press # to complete the word and add a space.
- 4. Press 8 tuv 4 9hi 3 def # 6 6 6 3 def 3 def 4 9hi 2 abc 3 def . Call The Office is displayed.

### **Using the NEXT Key**

After you have finished entering a word, if the word displayed is not the one you want, press to display additional choices of words from the database.

- 1. Press  $4_{ghi}$   $6^{mno}$   $6^{mno}$   $3_{def}$ Good is displayed.
- 2. Press onext The display gives you additional choices such as: Home, Gone, Hood, etc.

#### **Adding Words to the T9 Database**

If a word is not in the T9 database, add it using Abc (Multi-tap) mode text entry. The word is automatically added to the T9 database.

- 1. Press Right Soft Key (or Left Soft Key (1) to change to Abc (multi-tap) mode.
- 2. Press 2<sub>abc</sub> 2<sub>abc</sub> 6<sub>mno</sub> 6<sub>mno</sub> 7<sub>pqrs</sub>. Bop is displayed.
- 3. Press Right Soft Key (or Left Soft Key (7)) to change to T9 mode to add the word Bop to the T9 database.
- 4. Press CLR to erase the existing word.
- 5. Press 2<sub>abc</sub> 6<sup>mno</sup> 7<sub>pqrs</sub>. Cop is displayed.
- 6. Press onext onext. Bop is displayed.

#### Contacts Entries

This allows you to have easy access to your most frequently dialed phone numbers. You may store up to 499 entries with up to 5 phone numbers each. Each entry may be up to 22 characters. Each phone number may be up to 48 digits.

## The Basics of Storing Contacts Entries

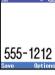

1. From standby mode enter the phone number you want to save (up to 48 digits).

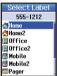

2. Press Left Soft Key & Save.

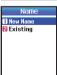

3. Use to select a Label and press (OK)

Home / Home2 / Office / Office2 / Mobile / Mobile2 / Pager / Fax / Fax2 / None

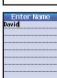

4. Use to select New Name or **Existing** and press (OK).

NOTE: Use Existing to add another phone number to a contact already stored in memory.

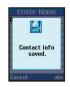

5. Enter a name for the phone number (up to 22 characters) and press (ok). A confirmation message is displayed briefly.

NOTE: To skip name entry, press (OK) to go to the next step.

NOTE: If the information is complete, press (END) to return to the Main Menu screen.

NOTE: To further customize the Contact entry, press Left Soft Key Tone.

- 6. Continue saving the entry as a Speed Dial, press (ok) to select Speed Dial.
- 7. Enter a Speed Dial digit (e.g., 2) Use the keypad and press (ok) or Use ( to highlight the Speed Dial location and press ().
- 8. Continue saving the entry to have Voice Dial access use ( ) to highlight Voice Dial and press (ok).
- 9. Press (ok) to select **OK**.

10. Follow the Voice Dial prompts.

## **Options to Customize Your Contacts**

Once basic phone number and name information is stored in your Contacts, you can edit and/or customize the entries.

- 1. Enter the phone number and name as described on the previous page.
- 2. Press Left Soft Key **Done** to access the Edit Entry screen.
- 3. Use to highlight the information you want to customize and press ok.

### **Adding or Changing the Group**

Allows you to manage your Contacts entries by organizing them into groups.

- 1. Access your Contacts and use to highlight an entry, then press ok.
- 2. Press Left Soft Key 🥤 Edit.
- 3. Use (a) to highlight No Group and press (o).
- 4. Use to select the Group and press (ok).
  No Group / Family / Friends / Colleagues /
  Business / School
- 5. Press Left Soft Key **Done** to continue editing the Contact entry.

NOTE: You can change the name of the group, add groups, and delete groups.

### **Changing the Call Ringer**

Allows you to identify who is calling by setting different ringers for different phone numbers in your Contacts. It is automatically set to the default ringer when the Contact is saved.

- 1. Access your Contacts and use to highlight an entry, then press ok.
- 2. Press Left Soft Key Tedit.
- 3. Use to highlight **Default Ringer** and press (ok).
- 4. Use to select the Ringer Type and press k.
- 5. Press Left Soft Key **Done** to continue editing the Contact entry.

### **Changing the Message Ringer**

Allows you to identify who is sending you a message by setting different ringers for different phone numbers in your Contacts. It is automatically set to the default ringer when the Contact is saved.

- 1. Access your Contacts and use to highlight an entry, then press (IV).
- 2. Press Left Soft Key 🕜 Edit.
- 3. Use to highlight **Default Text Msg Ringer** and press (ok).
- 4. Use to select the Ringer Type and press k.
- 5. Press Left Soft Key **Done** to continue editing the Contact entry.

### **Adding or Changing the Memo**

Allows you to enter up to 64 characters as a memo to the Contact entry.

- 1. Access your Contacts and use to highlight an entry, then press ox.
- 2. Press Left Soft Key Tedit.
- 3. Use to highlight **Memo** and press k.
- 4. Enter text and press ()k.
- 5. Press Left Soft Key **Done** to continue editing the Contact entry.

### **Adding or Changing the Picture ID**

Allows the phone to display a picture to identify the caller.

- 1. Access your Contacts and use to highlight an entry, then press OK.
- 2. Press Left Soft Key Tedit.
- 3. Use (a) to highlight **Default** and press (or).
- 4. Use to select a graphic and press Select.
- 5. Press Left Soft Key **Done** to continue editing the Contact entry.

#### **Changing the Secret Setting**

Allows you to hide certain entries from being displayed when the Contacts are searched.

- 1. Access your Contacts and use to highlight an entry, then press OK.
- 2. Press Left Soft Key Tedit.
- 3. Use to highlight **Not Secret** and press OK.
- 4. Use to select the Secret setting and press (ok).
- 5. Press Left Soft Key **Done** to continue editing the Contact entry.

#### Adding or Changing the URL

Allows you to enter a Web address associated with the Contact entry.

- 1. Access your Contacts and use to highlight an entry, then press ().
- 2. Press Left Soft Key Tedit.
- 3. Use (a) to highlight **URL** and press (b).
- 4. Enter a Web address and press (ik).
- 5. Press Left Soft Key **Done** to continue editing the Contact entry.

### **Adding Speed Dial**

- 1. Access your Contacts and use to highlight an entry, then press ok.
- 2. Press Left Soft Key Tedit.
- 3. Use to highlight the phone number you want to set with a Speed Dial and press (ok).
- 4. Press to select **Speed Dial** and press ok.
- 5. Enter a Speed Dial digit.

  Use the Keypad and press (N), or Use (1) to highlight the Speed Dial digit and press (N).
- 6. Press Left Soft Key **Done** to continue editing the Contact entry, or Press to return to the Main Menu.

### **Adding Voice Dial**

- 1. Access your Contacts and use to highlight an entry, then press (IX).
- 2. Press Left Soft Key 🦵 Edit.
- 3. Use to highlight the phone number you want to set with Voice Dial and press (K).
- 4. Press to select **Voice Dial** and press ok.
- 5. Press (ok) to select **OK**.
- 6. Follow the Voice Dial prompts.
- 7. Press Left Soft Key **Done** to continue editing the Contact entry, or Press to return to the Main Menu.

## **Editing Contacts Entries**

# Adding Another Phone Number From the Main Menu Screen

- 1. From standby mode, enter the phone number you want to save (up to 48 digits).
- 2. Press Left Soft Key Tsave.
- 3. Use to highlight a Label and press Nome / Home / Office / Office / Office / Mobile / Mobile / Pager / Fax / Fax2 / None
- 4. Use to highlight **Existing** and press **(N)**.
- Use to highlight the existing Contact entry and press A confirmation message is displayed.

#### **Through Contacts**

- From standby mode, press Right Soft Key Contacts.
   Your Contacts display alphabetically.
- 2. Use to highlight the Contact entry you want to edit, then press (ok).
- 3. Press Left Soft Key 🕜 Edit.
- 4. Use (a) to highlight Add Number, then press (ok).
- 5. Enter the number and press OK.
- 6. Use to highlight a Label, then press ox. A confirmation message is displayed.

#### **Default Numbers**

The phone number saved when a Contact is created is the Default Number. If more than one number is saved in a Contact entry, another number can be saved as the Default Number.

NOTE: The Default Number cannot be deleted by itself. The entire Contact entry can be deleted or another number can be set as the Default Number allowing you to delete the original saved number and keep the Contact entry.

#### **Changing the Default Number**

- 1. From standby mode, press Right Soft Key Tontacts.
  - Your Contacts display alphabetically.
- 2. Use to highlight the Contact entry you want to edit, then press (x).
- 3. Press Left Soft Key [ Edit.
- 4. Use to highlight the phone number you want to set as the Default Number and press Right Soft Key **Options**.
- 5. Press 3 def Set as Default #.

  A confirmation message is displayed.

### **Editing Stored Phone Numbers**

- 1. From standby mode, press Right Soft Key Contacts.
  - Your Contacts display alphabetically.
- 2. Use to highlight the Contact entry you want to edit, then press (K).
- 3. Press Left Soft Key [ Edit.
- 4. Use to highlight the phone number and press (x).
- 5. Use to highlight the phone number and press (ok).
- 6. Edit the phone number as necessary and press (x).

#### **Editing Stored Names**

- From standby mode, press Right Soft Key Contacts.
  - Your Contacts display alphabetically.
- 2. Use to highlight the Contact entry you want to edit, then press ().
- 3. Press Left Soft Key Tedit.
- 4. Use to highlight the name and press (ok).
- 5. Edit the name as necessary and press (K).

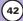

### **Editing Customized Options**

Edit any of the Contacts options in the same manner as when the Contact is created.

From standby mode, press Right Soft Key Contacts.

Your Contacts display alphabetically.

- 2. Use to highlight the Contact entry you want to edit, then press (K).
- 3. Press Left Soft Key @ Edit.
- 4. Use to highlight the information you want to customize and press (ok).
- 5. Edit the information as necessary and press ok.

## **Deleting**

### **Deleting a Phone Number from a Contact**

- 1. Press Right Soft Key Tontacts.
- 2. Use to highlight the Contact entry, then press ok.
- 3. Press Left Soft Key **Edit**.
- 4. Use to highlight the phone number to be deleted.
- 5. Press Right Soft Key **Options**.
- 6. Press 2 Brase Number.

## **Deleting a Contact Entry**

- 1. Press Right Soft Key \to Contacts.
- 2. Use to highlight the Contact entry to be deleted, then press ()k).
- 3. Press Right Soft Key \( \cdot \) Options.
- 4. Press **1. Erase Entry**.

### **Additional Ways to Delete a Contact**

Once you have accessed your Contacts, pressing Right Soft Key **Options**. at any point provides the option to erase the entry.

### **Deleting a Speed Dial**

- Press Right Soft Key To Contacts.
- 2. Use to highlight the Contact entry, then press ok.
- Use to highlight the Speed Dial number.
- 4. Press Left Soft Key T Edit.
- 5. Use to highlight the Speed Dial number and press OK.
- 6. Use to highlight the Speed Dial entry and press OK.
- 7. Use to highlight the Speed Dial location.
- 8. Press Right Soft Key **Options**.
- 9. Press 2 Remove.
- Press Remove.
   A confirmation message is displayed.

### **Deleting a Voice Dial**

- 1. Press Right Soft Key Tontacts.
- 2. Use to highlight the Contact entry, then press ok.
- 3. Use to highlight the Voice Dial entry.
- 4. Press Left Soft Key Fedit.
- 5. Use to highlight Recorded Dial number and press (ok).

#### **Phone Numbers With Pauses**

When you call automated systems such as voice mail or credit billing numbers, you often have to enter a series of numbers. Instead of entering these numbers by hand, you can store the numbers in your Contacts separated by special pause characters (P, T). There are two different types of pauses you can use when storing a number:

#### Hard pause (P)

The phone stops dialing until you press Left Soft Key **Release** to advance to the next number.

#### 2-sec pause (T)

The phone waits 2 seconds before sending the next string of digits.

### **Storing a Number With Pauses**

- 1. Press Left Soft Key 🕜 Menu.
- 2. Press T. Contacts.
- 3. Press 2 New Number.
- 4. Enter the number.
- 5. Press Right Soft Key Pause.
- 6. Use to select pause type and press ok. Hard pause / 2-sec pause
- 7. Enter additional number(s) (e.g., pin number or credit card number) and press (0).
- 8. Use \_\_\_ to select a Label and press \_\_\_\_\_.
- Enter a name (up to 22 characters).A confirmation message is displayed.

### **Adding a Pause to an Existing Number**

- 1. Press Right Soft Key Tontacts.
- 2. Use to highlight the Contact entry to edit, then press (x).
- 3. Press Left Soft Key Tedit.
- 4. Use (a) to highlight the number then press (a).
- 5. Press Right Soft Key Pause.
- 6. Press 1 Hard pause or 2 -sec pause.
- 7. Enter additional number(s) and press (iii).
- 8. Use to select the label type and press (ox). A confirmation message is displayed.

## **Searching Your Phone's Memory**

The VX4600 phone is able to perform a dynamic search of the contents in your phone's memory. A dynamic search compares entered letters or numbers against the entries in your Contacts. A matching list is displayed in descending order. You can then select a number from the list to call or edit. There are several ways to search:

- Scrolling Alphabetically
- Searching by Letter
- Searching by Options
  - Send Message
- Find Group
- Find Name
- Find Speed Dial
- Find Number
- Frase

### **Scrolling Through Your Contacts**

- Press Right Soft Key Contacts.
   Contacts list is displayed alphabetically.
- 2. Use to scroll through the list.

#### **Searching by Letter**

- Press Right Soft Key Contacts.
   Contacts list is displayed alphabetically.
- Press (or press repeatedly) the key on the keypad that corresponds with the search letter.

### **Searching Options**

- Press Right Soft Key To Contacts.
- 2. Press Right Soft Key To Options.
- 3. Select the search criteria using (or press the corresponding number on the keypad):
  - **Send Message** Enter the text and press (ok).
  - Find Name Enter the character(s) to search for (such as the first letters of the name).
  - **Find Number** Enter the number(s) to search.
  - Find Group Use to highlight the group to search for and press (ok).
  - Find Speed Dial Enter the speed dial number(s) to search.
  - **Erase** Press **1** Erase to erase the entry.
- A list of matches is displayed.
   Use to highlight a matched entry.
- 5. Press () to see more information or press (seno) to place a call.

## **Making a Call From Your Phone's Memory**

Once you have stored phone numbers into your Contacts, you can place calls to those numbers quickly and easily.

- Pressing seld after you've searched for a phone number in Contacts or Recent Calls.
- Using Speed Dialing (see page 52)
- Using Voice Dialing (see page 53)

#### **From Contacts**

- 1. Press Right Soft Key Contacts.
- 2. Use to select the Contact entry and press (ok).
- 3. Use to select the phone number.
- 4. Press (SEND) to place the call.

#### From Recent Calls

- 1. Press Left Soft Key ( Menu.
- 2. Press 2 abo Recent Calls.
- 3. Use to select the type of recent call and press

OK

Dialed Calls / Received Calls / Missed Calls / Erase Calls / Call Timer / 1x Packet Counter

- 4. Use to highlight the phone number.
- 5. Press (SEND) to place the call.

#### **Speed Dialing**

Speed dialing is a convenient feature that allows you to make phone calls quickly and easily (Speed Dial 1 is for Voice mail). Designate Speed Dials in your Contacts to use this calling feature.

#### For Speed Dials From 2 to 9

1. Press and hold the Speed Dial digit.

OR

Press the Speed Dial digit, and then press (SEND).

Your phone recalls the phone number from your Contacts, displays it briefly, and then dials it.

#### For Speed Dials From 10 to 99

 Press the first digit then press and hold the key of the last digit.

OR

Press the first Speed Dial digit, press the second Speed Dial digit, and then press (SEND).

Your phone recalls the phone number from your Contacts, displays it briefly, and then dials it.

#### **Voice Dialing**

Voice Dialing is a convenient feature that allows you to make phone calls quickly and easily by saying a voice command that you have recorded in your Contacts.

To make a Voice Dial call:

- 1. From standby mode, press the Voice Dial key ().
- Say the recorded Voice Dial command. The phone confirms and dials the phone number.

#### **Prepending a Stored Number**

Prepend can be used if you are out of your home system area and need to add the area code to an existing number. When a Contacts entry or message callback number shows up on the display, you can add to the beginning of the original number. However, you cannot edit the original number.

- 1. Recall a number in your Recent Calls.
- 2. Press Right Soft Key To Options.
- 3. Press 2abc Prepend.
- 4. Enter the prepend digits to the phone number.
- 5. Press (SEND) to place the call.

#### **Menu Access**

Press Left Soft Key Menu to have access to nine phone menus. There are two methods to access menus and submenus:

- Use the navigation key to highlight and select, or
- Press the number key that corresponds to the menu or submenu.

#### For example:

- Press Left Soft Key Menu.
   Nine menu items are displayed.
   Use to scroll through the list of menus.
- Press the appropriate number key corresponding to the menu item you want to select.

The sub-menu list will be displayed.

- Press the appropriate number key corresponding to the sub-menu you want to access.
- 4. Use to highlight your preferred setting and press to select it.

NOTE: Press CLR to go back one step while accessing the menu or selecting a setting.

NOTE: Press CLR to cancel without saving.

## Contacts (Menu 13)

The Contacts Menu allows you to store names, phone numbers and other information in your phone's memory. When you access your Contacts, the number in parenthesis represents the number of entries you have stored (up to 499).

### **Access and Options**

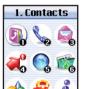

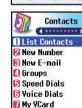

- 1. Press Left Soft Key Menu.
- 2. Press Contacts.
- 3. Select a sub-menu.
  - 1 List Contacts
  - 2abc New Number
  - 3def New E-mail
  - 4ghi Groups
  - 5 Speed Dials
  - 6mno Voice Dials
  - 7pqrs My VCard

### List Contacts (Menu 1: 1:)

Allows you to view your Contacts list.

- 1. Press Left Soft Key 🕜 Menu.
- 2. Press 1. Contacts.
- 3. Press List Contacts.
- 4. Options from here:
  - Press to scroll through your Contacts alphabetically.
  - Press Right Soft Key Options to select one of the following:
     Send Message / Find Name / Find Number / Find Group / Find Speed Dial / Erase
  - Press Left Soft Key New to store a new number or new e-mail.

### New Number (Menu 1 abc )

Allows you to add a new number.

NOTE: Using this sub-menu, the number is saved as a new Contact. To save the number into an existing Contact, edit the Contact entry.

- 1. Press Left Soft Key 🕜 Menu.
- 2. Press 12 Contacts.

- 3. Press 2abc New Number.
- 4. Enter the number and press OK.
- 5. Select the Label you want and press (iii).
- 6. Enter the name and press OK.
- 7. Continue saving the entry as necessary.

## New E-mail (Menu 1 a 3 def )

Allows you to save a new e-mail address.

NOTE: Using this sub-menu, the e-mail is saved as a new Contact. To save the e-mail into an existing Contact, edit the Contact entry.

- 1. Press Left Soft Key 🕜 Menu.
- 2. Press Tab Contacts.
- 3. Press 3def New E-mail.
- 4. Enter the e-mail address and press (0).
- 5. Enter the name and press ()k.
- 6. Continue saving the entry as necessary.

## Groups (Menu 1 d 4 9hi )

Allows you to view your grouped Contacts, add a new group, change the name of a group, or delete a whole group.

- 1. Press Left Soft Key 🕜 Menu.
- 2. Press 12 Contacts.
- 3. Press 4 9hi Groups.
- 4. Options from here:
  - Use to highlight a group to view and press ok.
  - Press Left Soft Key Add to add a new group to the list.
  - Use to highlight a group and press Right Soft Key Options to change the name of the group or delete the group.

## Speed Dials (Menu [7.8] [5]4])

Allows you to view your list of Speed Dials or designate Speed Dial for numbers entered in your Contacts.

- 1. Press Left Soft Key Menu.
- 2. Press T. Contacts.
- 3. Press **5**M **Speed Dials**.
- 4. Use to highlight the Speed Dial position, or enter the Speed Dial digit and press (x).
- 5. Use to highlight the Contact and press (ok).
- 6. Use to highlight the number and press ok. A confirmation message is displayed.

### 

Allows you to view the list of numbers programmed with voice dialing or add a Voice Dial command to a number stored in your Contacts.

- 1. Press Left Soft Key Menu.
- 2. Press T. Contacts.
- 3. Press 6 Voice Dials.
- 4. Options from here:

- Press Left Soft Key **New** to record a new Voice Dial command. Follow the phone's prompts.
- Use to highlight a Voice Dial and press Right Soft Key To Options to choose one of the following: Play / Re-record / Erase / Erase All

NOTE: Recordings should be made in a normal use position (speaker by your ear and microphone near your mouth) while using a clear voice. Hands-free car kits or headsets should be used if the phone is primarily used with them.

## 

Allows you to enter your own virtual business card to be used in e-mails or SMS messages.

- 1. Press Left Soft Key Menu.
- 2. Press 1. Contacts.
- 3. Press 7pqrs My VCard.
- 4. Use \(\bigcirc\) to select the feature you want to edit and press ()K.
- 5. Edit the information as necessary.

## Recent Calls (Menu 2 )

The Recent Calls Menu is a list of the last phone numbers or Contact entries for calls you placed, accepted, or missed. It is continually updated as new numbers are added to the beginning of the list and the oldest entries are removed from the bottom of the list.

NOTE: To view a quick list of all your recent calls, press (SEND) from the Main Menu.

- indicates a dialed call.
- indicates a received call.
- indicates a missed call.

### **Access and Options**

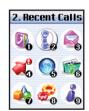

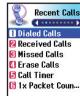

- 1. Press Left Soft Key **Menu**.
- 2. Press 2abc Recent Calls.
- 3. Select a sub-menu.
  - 18 Dialed Calls
  - 2 abc Received Calls
  - 3 def Missed Calls
  - 4 ghi Erase Calls
  - 5<sup>™</sup> Call Timer
  - 6 1x Packet Counter

### Dialed Calls (Menu 2at 1a)

Allows you to view the list of outgoing calls; up to 30 entries.

- 1. Press Left Soft Key 🕜 Menu.
- 2. Press 2 Becent Calls.
- 3. Press 1. Dialed Calls.
- 4. Use to highlight an entry, then
  - Press () to view the entry.
  - Press (see) to place a call to the number.
  - Press Right Soft Key Options to select:
     Send Message. / Prepend / Erase / Erase all

### Received Calls (Menu 2abc 2abc )

Allows you to view the list of incoming calls; up to 30 entries.

- 1. Press Left Soft Key 🕜 Menu.
- 2. Press 2 Becent Calls.
- 3. Press 2 abc Received Calls.
- 4. Use (a) to highlight an entry, then
  - Press ok to view the entry.
  - Press (SEND) to place a call to the number.
  - Press Right Soft Key Doptions to select:
     Send Message. / Prepend / Erase / Erase all

### Missed Calls (Menu 2stc 3def )

Allows you to view the list of missed calls; up to 30 entries

- 1. Press Left Soft Key Menu.
- 2. Press 2 Becent Calls.
- 3. Press 3 def Missed Calls.
- 4. Use ( to highlight an entry, then
  - Press (ok) to view the entry.
  - Press (sen) to place a call to the number.
  - Press Right Soft Key Options to select:
     Send Message. / Prepend / Erase / Erase all

### Erase Calls (Menu 2abc 49hi)

Allows you to erase selected call list(s).

- 1. Press Left Soft Key Menu.
- 2. Press 2 abo Recent Calls.
- 3. Press 4 m Erase Calls.
- 4. Use to highlight the list of calls to erase and press (ok).

Dialed Calls / Received Calls / Missed Calls / All Calls

5. Press 1. Erase or 2 to Cancel.

### Call Timer (Menu 2abc 5 |kl )

Allows you to view the duration of selected calls.

- 1. Press Left Soft Key 🕜 Menu.
- 2. Press 2abc Recent Calls.
- 3. Press 5M Call Timer.
- 4. Use  $\bigcirc$  to highlight a call list and press  $\bigcirc$   $\bigcirc$   $\bigcirc$

Last Call / Home Calls / Roam Calls / All Calls

## 1x Packet Counter (Menu 2 abc 6 mno )

Allows you to view the list of received and transmitted data calls.

- 1. Press Left Soft Key Menu.
- 2. Press 2 abc Recent Calls.
- 3. Press 6 1x Packet Counter.
- 4. Use to highlight a data call list and press (ok).

Received / Transmitted / Total

## Messages (Menu 3df)

Text messages, pages, and the voice mail box become available as soon as the phone is powered on.

- Check types of messages by pressing the message key .
- Make a call to the callback number by pressing during a message check.
- Read and edit messages saved in the outbox during transmission and send them.

The phone can store up to 116 messages (for example, 1 voice message, 50 inbox text messages, 50 outbox text messages, 15 saved text messages). The VX4600 supports up to 160 characters per message including header information. The information stored in the message is determined by phone mode and service capability. Other limits to available characters per message may exist. Please check with your service provider for system features and capabilities.

#### **New Message Alert**

There are three ways your phone alerts you to new messages.

- 1. The phone displays the message on the screen.
- 2. One of five ring types is heard, if selected.

3. The message icon (□) is displayed on the display screen. In the case of an urgent message, the icon will flash and *Urgent message* is displayed.

NOTE: If you receive the same message twice, your phone deletes the older one and the new one is stored as a DUPLICATE.

#### **Access and Options**

- 1. Press Left Soft Key 🕜 Menu.
- 2. Press 3def Messages.
- 3. Select a sub-menu.

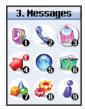

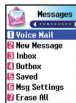

- Voice Mail: Shows the number of messages in voice mail box.
- 2<sub>abc</sub> New Message: Sends a message.
- **Inbox**: Shows the list of received messages.
- Outbox: Shows the list of sent messages.
- Saved: Shows the list of saved and draft messages.
- **Msg Settings**: Selects alert type for new messages.
- Tresse All: Deletes all stored messages.

### Voice Mail (Menu 3def 1 )

Allows you to view new voice messages recorded in the voice mail box. Once you exceed the storage limit, old messages are overwritten. When you have a new voice message, your phone alerts you.

#### **Checking Your Voice Mail Box**

- 1. Press Left Soft Key Menu.
- 2. Press 3def Messages.
- 3. Select 7. Voice Mail.
- 4. Options from here:
  - Press Left Soft Key Clear to delete information, and then select Clear count.
  - Press send to listen to the message(s).

### New Message (Menu 3 def 2 abc )

Allows you to send text messages, pages, and e-mail transmissions. Each message has a destination (Address 1) and information (Message). These are dependent upon the type of message you want to send

#### The basics of sending a Text Message

- 1. Press Left Soft Key 🕜 Menu.
- 2. Press 3 def Messages.
- 3. Press 2 abc New Message.
- 4. Enter the message destination in **Address 1**.
  - SMS phone number for a text message.
  - E-mail address for an e-mail message.
- 5. Press OK.

NOTE: To send a page, press Left Soft Key Send now.

- 6. Press (o) to access the message screen.
- 7. Type your message (text or e-mail) then press ().
- 8. Press Left Soft Key **Send**. A confirmation message is displayed.

NOTE: If you send an SMS message to a phone without SMS, you will still be notified that the message was sent, however the message will not be received.

#### **Customizing the Text Message using options**

- 1. Create a new message.
- 2. Press Right Soft Key To Options.
- 3. Select the option(s) to customize.

Send Sends the message.

Priority Gives priority to the message.

Normal / Urgent

Callback # Inserts a pre-programmed callback

number with your message.

On / Off / Edit

Deferred Delays sending the message until

the programmed time frame.

Immediate / After 3 days / After 2 days / After 1 day / After 12 hours / After 2 hours / After 1 hour / After 30 minutes

Validity Validates delivery to the Short Message

Center (SMC) without being transmitted to the destination address for certain periods of time. Those messages will be deleted within the programmed time frame. **Default / 3 days / 2 days / 1 day / 12** 

hours / 2 hours / 1 hour / 30 minutes

Delivery Notice Allows you automatically acknowledge

properly delivered Messages to the recipient.

Enhanced / On

Save Saves the message into the saved folder.

Erase Field Deletes address or contents of

message field.

4. Complete and send the message.

#### Using contacts to send a Text Message

You can designate an entry saved in your Contacts as Address 1 instead of manually entering the destination.

- 1. Press Left Soft Key Menu.
- 2. Press 3 def Messages.
- 3. Select 2abo New Message.
- 4. Press Left Soft Key Contacts.
- 5. Use to highlight the Contact entry containing the destination and press (ok).
- 6. Use (a) to highlight the SMS phone number or e-mail address and press (ok).

NOTE: The Address 1 feature allows multi-sending of up to 10 total addresses.

7. Complete the message as necessary.

#### **Text Options**

While you are composing the text of a message you can insert customized text.

- 1. Create a new message.
- 2. Use to highlight **Message** then press (ok).
- 3. Press Right Soft Key To Options.
- 4. Select the option(s) to customize.

Insert Quick-Text Inserts predefined phrases.

Yes / No / Call Me / Need Directions / Where Are You? / Will Call Later / **Busy / On My Way / Will Arrive 15** Minutes / Thank You / Love You

Insert Object Inserts objects into the

message.

**Small Pictures / Large Pictures / My** Pictures / Sounds / My Melodies / **Animations / My Animations** 

Format Text Allows you to change the look

of the text.

Alignment / Font Size / Font Style /

**Text Color / Background** 

Save Quick-text Allows you to define phrases to

insert as Insert Quick Text.

Insert Signature Inserts a predefined signature.

**Custom / My VCard** 

5. Complete and send or save the message.

#### **Message Icon Reference**

| Icons          |                   | Descriptions                                                                                                    |
|----------------|-------------------|----------------------------------------------------------------------------------------------------|
|                | Sent              | Messages saved in Short Message Center (SMC) have been transmitted.                                                                                                    |
| ×              | Fail              | Indicates a failed message transmission.                                                                                                    |
| Rep.           | Delivery          | Message has been delivered.                                                                                                    |
|                | Cancel            | After transmission to message center has occurred, messages that have not been delivered may be canceled by transmitting cancel message.                                  |
| <del>[</del> 4 | Lock              | Indicates that messages are locked.                                                                                                    |
| <b>1</b>       | Multi-<br>sending | Indicates more than one designated recipient.                                                                                                    |
| <u> </u>       | Pending           | Transmission is unavailable in a no service area.  Messages are pending transmission. Pending messages are transmitted automatically when digital mode becomes available. |

#### Inbox (Menu 3 def 3 def )

The phone alerts you in 3 ways when you receive a new message:

- By displaying a message notification on the screen.
- By sounding a beep or vibrating, if set.
- By blinking ⊠. (Only when you get a urgent message)

Received text messages, page messages, and e-mail lists may be searched and the contents viewed. Received messages are displayed from newest to oldest.

#### **Out of Memory Warning**

If the memory is full, no more messages can be received until enough memory space becomes available. The message NOT ENOUGH MEMORY is displayed and new messages are not accepted.

#### **Viewing Your Inbox**

- 1. Press Left Soft Key ( Menu.
- 2. Press 3<sup>def</sup> Messages.
- 3. Press 3<sup>def</sup> Inbox.
- 4. Options from here:
  - Left Soft Key Reply.
  - Right Soft Key To Options.

Reply w Copy Replies to the SMS with the

original message attached.

Forward Forwards a received message to

others destination address(es).

Erase Deletes the selected message

from the Inbox.

Save Address Stores the callback number,

e-mail address, and numbers in user data included in the received

message into your Contacts.

Save Object Saves pictures, animations,

sounds, melodies and vcard objects in Message Objects and Contacts allowing you to use Wallpaper and Ringtone.

Save Quick-textSaves the message into the Canned message list.

Save Message Saves Inbox message into the Saved Folder.

Lock/Unlock Locks or unlocks the selected

message. Locked messages can not be deleted by the Erase Inbox and Erase All functions.

#### Outbox (Menu 3def 4ghi)

Up to 50 sent messages can be stored in the Outbox. View lists and contents of sent messages and verify whether the transmission was successful or not.

- 1. Press Left Soft Key ( Menu.
- 2. Press 3 Messages.
- 3. Press 4 ghi Outbox.
- 4. Press Left Soft Key Resend.

Press Right Soft Key Doptions.

Erase Deletes the selected message

from the Outbox.

Lock/Unlock Locks a message so that it is not

erased if the Erase Outbox or Erase All feature is used.

#### Saved (Menu 3def 5 jkl )

Displays saved messages and draft messages.

- 1. Press Left Soft Key Menu.
- 2. Press 3 def Messages.
- 3. Press 5 Saved.
- 4. Press Left Soft Key TResume.

Press Right Soft Key To Options.

Erase Deletes the selected message.

Lock/Unlock Locks a message so that it is not

erased if the Erase Saved or Erase All feature is used.

### Msg Settings (Menu 3def 6mmo)

Allows you to configure ten settings for received messages.

- 1. Press Left Soft Key 🕜 Menu.
- 2. Press 3 def Messages.
- 3. Press 6 Msg Settings.
- 4. Use to highlight one of the settings and press ok to select it.

Auto Save Auto Save / Prompt / Do not Save

Auto Delete On / Off
Callback # On / Off

Msg Alerts Voice Mail Alert / Text Msg Alert /

Email Alert / Page Alert / 2 MIN

**Alert** 

Signature None / Custom / My VCard

Direct View On / Off

Entry Mode T9 Word / Abc / 123

Edit Voice Mailbox #

Quick-Text

Auto Play On / Off

Font Size Small / Normal

#### **Message Settings Sub-Menu Descriptions**

### Auto Save (Menu 3def 6mno 100)

With this feature on, messages are automatically saved in the Outbox when transmitted.

#### Auto Delete (Menu 3 def 6 mno 2 abc )

With this feature on, read messages are automatically deleted when you exceed the storage limit.

### Callback # (Menu 3 def 6 mno 3 def )

Allows you to automatically send a designated callback number when you send a message.

#### Msg Alerts (Menu 3 def 6 mno 4 ghi)

Allows you to select the alert type for a new message. Alert types are **Voice Mail Alert**, **Text Msg Alert**, **E-mail Alert**, **Page Alert** and **2 MIN Alert**.

#### Signature (Menu 3<sup>def</sup> 6<sup>mno</sup> 5<sup>jkl</sup>)

Allows you make/edit a signature to automatically send with your messages.

#### Direct View (Menu 3 of 6 mno )

Allows you to directly display the content when receiving a message.

#### Entry Mode (Menu 3<sup>def</sup> 6<sup>mno</sup> 7<sup>pqrs</sup>)

Allows you to select the default input method including **T9Word**, **Abc**, **123**.

### Edit Voice Mailbox # (Menu 3 def 6 mno 8 tuv)

Allows you to manually enter the access number for Voice Mail Service. This number should be only used when VMS access number is not provided from the network.

#### Quick-Text (Menu 3 def 6 mno 9 wxyz )

Allows you to display, edit, and add text phrases. These text strings allow you to reduce manual text input into messages.

#### Auto Play (Menu 3 def 6 mno 0 next )

Display automatically scrolls down while viewing messages.

### Font Size (Menu 3def 6mno \*\* saint )

Allows you to determine the font to use when entering message content or reading text Inbox, Outbox, and Saved Msgs folders.

#### Erase All (Menu 3 def 7 pqrs )

Allows you to erase all text messages stored in your Inbox, Outbox, or Saved Msgs Folders. You can also erase all messages at the same time.

- 1. Press Left Soft Key Menu.
- 2. Press 3def Messages.
- 3. Press 7pqrs Erase All.
  - Press 1 Inbox to erase all messages stored in the Inbox.
  - Press 2 Outbox to erase all messages stored in the Outbox.
  - Press **Saved** to erase all messages stored in the Saved Items folder.
  - Press 4 All to erase all messages stored in the Inbox, Outbox, and Saved Items folder.
- 4. Press **1. Erase all**. Confirmation message is displayed.

VX4600

### Get It Now (Menu 49hl)

Get It Now allows you to do more than just talk on your phone. Get It Now is a technology and service that allows you to download and use applications on your phone. With Get It Now, it is quick and easy to personalize your phone to your lifestyle and tastes. Just download the applications that appeal to you. With a wide range of software available, from Ring Tones to games to productivity tools, you can be assured that you can find something useful, practical, or down right entertaining. There are constantly new applications being created for your use.

#### **Downloading Applications**

You can download applications and use Get It Now anywhere on the Verizon Wireless network, as long as your handset has a digital signal available. Most applications do not use a network connection while in use.

#### **Incoming Calls**

While downloading an application, incoming calls will automatically be sent to your voice mail, if available. If you do not have voice mail, downloading will not be interrupted by an incoming call, however the caller will receive a busy signal.

When using applications, an incoming call will automatically pause the application and allow you to answer the call. When you complete your call, you can resume using the application.

#### **Access and Options**

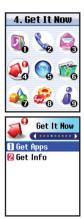

- 1. Press Left Soft Key 何 Menu.
- 2. Press 4 shi Get It Now.
- 3. Options from here:
  - Get Apps: To add, delete, or disable Get It Now applications.
  - Que Get Info: To view information about Get It Now applications.

### Get Apps (Menu 4 9hi 7 0 )

Allows you to download selected applications while displaying the Get It Now application list relayed from the Get It Now server connection.

- 1. Press Left Soft Key Menu.
- 2. Press 4 9h Get It Now.
- 3. Select 13 Get Apps.
- 4. Press OK.
- 5. Select [Get It Now] Icon and press (OK).

Short Cut: Pressing the right arrow key will start Get It Now.

NOTE: When the file memory is full, the message "File Memory Full. To make enough storage space to install this app,the following app(s) will be temporarily disabled: %s. You can restore disabled apps by simply starting them, at no additional purchase cost. Proceed?" will be displayed. If you select Yes, the app(s) will be disabled.

### Get Info (Menu 4 ghi 2 abc )

Gives you information about the Get It Now selection key.

- 1. Press Left Soft Key 🕜 Menu.
- 2. Press 4sh Get It Now.
- 3. Select 2 abo Get Info.
- 4. Press (ok).

#### **Managing Your Get It Now Applications**

Add new applications and remove old ones at any time.

#### **Disabling Applications**

If you need more memory, but still want to be able to access the application later, try using Disable. Disabling keeps the application usage and purchase information. but removes it from memory. Restore an application when needed.

- 1. Access Get It Now.
- 2. Select Settings.
- 3. Use to highlight Manage Apps, then press (ok).
- 4. Use to highlight the application to be disabled, then press ()k).
- 5. Select Disable.

#### **Removing Applications**

Only removing an application deletes it completely from the memory of the phone. To restore an application once it has been removed will require that you pay and download it again.

- 1. Access Get It Now.
- 2. Select Settings.
- 3. Use to highlight Manage Apps, then press (ok).
- 4. Use to highlight the application to be deleted, then press (oK).
- 5. Select Remove.

# Mobile Web (Menu 514)

The MiniBrowser feature allows you to view internet content, via VZW with MSN, especially designed for your mobile phone. Access and selections within this feature are dependent upon your service provider. For specific information on MiniBrowser access through your phone, contact your service provider.

#### **Access and Options**

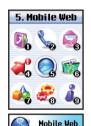

Start Browser
 Web Messages

**8** Web Settings

- 1. Press Left Soft Key 🕜 Menu.
- 2. Press 5 Mobile Web.
  - 13 Start Browser
  - **2**abc **Web Messages**
  - Web Settings

#### 

Allows you to initiate a MiniBrowser session.

- 1. Press Left Soft Key Menu.
- 2. Press 5<sup>M</sup> Mobile Web.
- 3. Press **13** Start Browser.
- A reminder of the charge will appear; press
   Ves to launch MiniBrowser, if required.

   After a few seconds, you see the Home Page.

### **Ending a MiniBrowser Session**

End a MiniBrowser session by pressing ...

### **Navigating Through the Browser**

On-screen items may be presented in one of the following ways:

- Numbered options
  - You can use your numeric keypad or you can select the items by moving the cursor and pressing the appropriate Soft Keys.
- You can act on the options or the links by using the Soft Keys just below the display screen.
  - **Text or numbers**You can select the items by moving the cursor and pressing the appropriate Soft Keys.

#### **Scrolling**

Use to scroll through the content if the current page does not fit on one screen. The currently selected item is indicated by a cursor on the screen.

#### **Fast Scrolling**

Press and hold to quickly move the cursor up and down on the current screen.

#### **Scrolling by Page**

Press the Side Keys to move up and down a page at a time.

#### **Home Page**

#### **View Browser Menu**

Press and hold one to use the browser menu.

#### **Soft Keys**

To navigate to different screens or select special functions, use the Soft Keys. The function associated with the Soft Keys can change for each page and depends on each highlighted item.

# Left Soft Key 🕤

Left Soft Key is used primarily for first options or selecting an item but its function may change, depending on the content displayed.

# Right Soft Key

Right Soft Key is used primarily for secondary options or a menu of secondary options.

#### **Entering Text, Numbers, or Symbols**

When prompted to enter text, the current text entry method appears above the Right Soft Key as **Alpha, Symbol, Number, Word**, or **Smart**. To change the input mode, press the Right Soft Key. To create an upper case character, use ... The current text method appears above the Right Soft Key as **ALPHA** or **SMART** and allows you to shift input case sensitivity.

#### **Clearing Out Text/Number Entered**

When entering text or numbers, press or to clear the last number, letter or symbol. Press and hold on to clear the input field completely.

#### **Using Bookmarks**

You can bookmark many individual pages for easy access at a later time. Bookmarks save you time by reducing the number of steps it takes to access a desired page.

#### **Creating a Bookmark**

- 1. Go to the page that you want to mark.
- Press Right Soft Key Save.
   A message appears confirming that the bookmark is added to the list. The bookmark name is saved and the page is added to the bottom of your list of bookmarks.
   When the bookmark is saved you can change the bookmark name if you choose.
- Press Left Soft Key Ok to return to the screen that you marked to resume navigation within the MiniBrowser.

This function is dependent upon the html coding of the page and determined by the website.

#### Finding a Bookmark

From the Home Page, press and hold the number associated with the bookmark in your bookmark list.

### **Initiating a Phone Call From MiniBrowser**

You can make a phone call from MiniBrowser if the site you are using supports the feature (the phone number may be highlighted and Left Soft Key appears as **Call**).

The browser connection is terminated when you initiate the call. After you end the call, your phone returns to the screen from which you initiated the call.

### Web Messages (Menu 5 jkl 2 abc )

Allows you to view Web messages. If there are any browser messages, the list is displayed from newest to oldest.

- 1. Press Left Soft Key 🗹 Menu.
- 2. Press 5M Mobile Web.
- 3. Press 2 Web Messages.

A message *Charges will apply. Start MiniBrowser?* is displayed.

4. Press 1. Yes.

Your list of Web messages is displayed.

### Web Settings (Menu 5 | 3 def )

#### Prompt (Menu 5 jkl 3 def 1 🖁 )

Allows you to specify whether warning prompts are displayed while using the MiniBrowser. The first prompt occurs prior to making a MiniBrowser call to prevent accidental activation of the browser since all subscribers are provided with the browser automatically. You are informed that there is a charge and asked if you still want to launch the browser. The second prompt occurs after you press

- 1. Press Left Soft Key Menu.
- 2. Press 5 Mobile Web.
- 3. Press 3 def Web Settings.
- 4. Press 7. Prompt.

At Start: Prompt only whether or not to start.

**At End**: Prompt only asking to stop. **Both**: Prompts to start and stop.

None: No warning prompts display.

#### Alert (Menu 5 jkl 3 def 2 abc )

Allows you to select a browser alert sound.

- 1. Press Left Soft Key 🕜 Menu.
- 2. Press 5M Mobile Web.
- 3. Press 3def Web Settings.
- 4. Press 2abc Alert.
- Select an alert option.
   Mute / 2 Beeps / 4 Beeps

# My Media (Menu 6 )

This menu allows you to download and use a wide variety of graphics, sounds, and more.

#### **Access and Options**

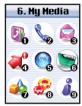

- 1. Press Left Soft Key Menu.
- 2. Press 6 My Media.
- 3. Select a sub-menu.
  - **Graphics**
  - 2 abc Music
  - **Message Objects**

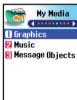

### Graphics (Menu 6<sup>mo</sup> 1<sup>®</sup> )

Allows you to choose the background displayed on the phone.

- 1. Press Left Soft Key Menu.
- 2. Press 6 My Media.
- 3. Press T. Graphics.
- 4. Use (a) to highlight your selection then press (ok) to select.

### Music (Menu 6<sup>mno</sup> 2<sup>abc</sup> )

Allows you to choose the ring tones heard for incoming calls.

- 1. Press Left Soft Key Menu.
- 2. Press 6 My Media.
- 3. Press 2 Music
- 4. Use ( to highlight your selection then press (ok) to select.

### Message Objects (Menu 6<sup>mno</sup> 3<sup>def</sup> )

Allows you to set objects to correspond with your messages.

- 1. Press Left Soft Key Menu.
- 2. Press 6 My Media.
- 3. Press 3def Message Objects.
- 4. Press the corresponding number key to select one of the following:

[1] Small Pictures / [2] Large Pictures / [3] My Pictures / [4] Sounds / [5] My Melodies / [6] **Animations / [7] My Animations** 

5. Use ( ) to highlight your selection then press (ok).

# Tools (Menu 7pqrs )

Your phone tools include a Schedule, Alarm Clock, Voice Memo, My Shortcut, Notepad, EZ Tip Calculator, and World Clock.

### **Access and Options**

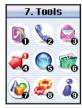

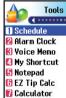

- 1. Press Left Soft Key Menu.
- 2. Press 7pqrs Tools.
- 3. Select a sub-menu.
  - Schedule
  - 2abc Alarm Clock
  - Voice Memo
  - My Shortcut
  - ► Sim Notepad
  - 6<sup>mm</sup> EZ Tip Calc
  - 7pqrs Calculator
  - 8 World Clock

### Schedule (Menu 7pqrs 1 0 )

Allows you to keep your agenda convenient and easy to access. Simply store your appointments and your phone alerts you with a reminder of your appointment.

Short Cut: Pressing the Navigation key to the Upper from standby mode is a hot key to Schedule.

- 1. Press Left Soft Key Menu.
- 2. Press 7pqrs Tools.
- 3. Press 7. Schedule.
- 4. Use to highlight the scheduled day.
  - Moves cursor to the left.
  - Moves cursor to the right.
  - Moves to the previous week.
  - Moves to the next week.
- 5. Press Left Soft Key **Add**.
- 6. Enter your schedule information including:
  - Date
  - Time
  - Title/information
  - Recurring event
  - When to ring the alarm reminder
  - Which ring alarm to sound
- 7. Press Left Soft Key T Save.

NOTE: Scheduler will not alert you during a call, when transmitting SMS, or when connecting up. After exiting, it will sound the reminder

### Alarm Clock (Menu 7pqrs 2abc)

Allows you to set one of four alarms. The current time is displayed at the top of the screen when you select an alarm to set. At the alarm time, Alarm 1 (or 2 or 3, as applicable) will be displayed on the LCD screen and the alarm will sound.

- 1. Press Left Soft Key Menu.
- 2. Press 7pqrs Tools.
- 3. Press 2 abc Alarm Clock.
- 4. Select the alarm you want to edit. [1] Alarm 1 / [2] Alarm 2 / [3] Alarm 3 / [4] Quick Alarm
- 5. Use to highlight the alarm time then press (OK).
- 6. Set the time for alarm and press Left Soft Key **Save**.
- 7. Use ( to highlight **Once** (recurring setting).
- 8. Press to select one of the following: Once / Daily / Mon-Fri / Weekends
- 9. Use (a) to highlight **Ring** (ring type setting) and press (ok).

- 10. Use to select one of the available alarm ring types and press (ok).
- 11. Press Left Soft Key T Save.

### Voice Memo (Menu 7pqrs 3def)

Allows you to listen to, add, and erase short verbal reminders.

- 1. Press Left Soft Key Menu.
- 2. Press 7pqrs Tools.
- 3. Press 3 def Voice Memo.
- 4. Press Left Soft Key New to record a new voice memo.

### My Shortcut (Menu 7pqrs 4ghi )

Allows you to set a shortcut to Contacts, Recent Calls, Tools, or Settings using the Up Navigation key.

- 1. Press Left Soft Key Menu.
- 2. Press 7pqrs Tools.
- 3. Press 4 shi My Shortcut. An explanation message is displayed.
- 4. Press (ok) to continue.
- 5. Select the shortcut.

### Notepad (Menu 7pqrs 5 jkl )

Allows you to read, add, edit, and erase notes to yourself.

- 1. Press Left Soft Key Menu.
- 2. Press 7pqrs Tools.
- 3. Press 5 Notepad.
- 4. Press Left Soft Key Add to write a new note.

### EZ Tip Calc (Menu 7 pqrs 6 mno )

Allows you to quickly and easily calculate the amounts for a bill with the amount of the bill, the amount of the tip and the number of people as variables.

- 1. Press Left Soft Key 🕜 Menu.
- 2. Press 7pqrs Tools.
- 3. Press 6 EZ Tip Calc.

### Calculator (Menu 7pqrs 7pqrs )

Allows you to calculate simple mathematical computations. You can enter numbers up to the second decimal place.

- 1. Press Left Soft Key Menu.
- 2. Press 7pqrs Tools.
- 3. Press 7pqrs Calculator.

NOTE: Calculations can be made with up to 32 characters at one time (e.g., 63+78-21 would be 8 characters).

### World Clock (Menu 7pqrs 8 tuv )

Allows you to determine the current time in another time zone or country.

- 1. Press Left Soft Key Menu.
- 2. Press 7pqrs Tools.
- 3. Press 8 tw World Clock.

# Settings (Menu 8 )

The Setup menu has options to customize your phone.

#### **Access and Options**

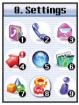

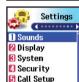

1x Data Voice Services

- 1. Press Left Soft Key Menu.
- 2. Press 8 tu Settings.
- 3. Select a sub-menu.
  - 1. Sounds
  - 2 abc Display
  - 3 def System
  - 4 ghi Security
  - 5™ Call Setup
  - 6<sup>mm</sup> 1x Data
  - **7**pqrs Voice Services
  - 8 tw Location

### Sounds (Menu 8 to 1 a )

Options to customize the phone's sounds.

#### Ringers (Menu 8 tw 1 1 1 1 2 )

Sets ring tones for types of incoming calls.

- 1. Press Left Soft Key Menu.
- 2. Press 8 tw Settings.
- 3. Press 7. Sounds then press 7. Ringers.
- 4. Select Caller ID / No Caller ID / Restricted Calls.
- 5. Use (a) to select a ringer then press (or to save the sound.

#### Key Tones (Menu 8 tuv 1 2 abc )

Allows you to set the Key Tone length and touch tone playback speed.

- 1. Press Left Soft Key Menu.
- 2. Press 8 tw Settings.
- 3. Press **7.3** Sounds then press **2 abo Key Tones**.
- 4. Select either of the following then press (ok). Normal Sends out a tone for a fixed period of time even if you keep the key pressed.
  - Sends out a continuous tone for as Long long as you keep the key pressed.

NOTE: Dual-Tone Multi Frequency (DTMF) Signaling by the simultaneous transmission of two tones, one from a group of low frequencies and another from a group of high frequencies. Each group of frequencies consists of four frequencies. Setting the Key Beep length to Long will extend the DTMF tone.

### Volume (Menu 8 tuv 1 a 3 def )

Allows you to set various volume settings.

- 1. Press Left Soft Key Menu.
- 2. Press **Settings**.
- 3. Press **Sounds** then press **Sounds**.
- 4. Select Ringer / Earpiece / Key Beep.
- 5. Adjust the volume of the ringer with then press (ok) to save the setting.

#### Alerts (Menu 8 tuv 7 4 ghi )

Allows you to set any of the four Alert options to either On or Off.

- 1. Press Left Soft Key Menu.
- 2. Press 8 tuy Settings.
- 3. Press **J. Sounds** then press **4** M **Alerts**.
- 4. Select an alert option.

### 

Alerts you when service changes. When you enter a service area, the phone displays Entering Service Area message. When you leave a service area, the phone displays Leaving Service Area message.

### Minute Beep (Menu 8 tuv 7 4 9hi 2 abc )

Alerts you 10 seconds before the end of every minute during a call.

Call Connected (Menu 8 tuv 1 4 9hi 3 def )

Alerts you when the call is connected.

Back To Top (Menu 8 tuv 1 4 9hi 4 9hi 4 9hi ) Alerts you when you scroll through the end

of a menu list.

- 5. Select an option and press ().
- 6. Set **Off / On** with then press k.

### Power On/Off Tone (Menu 8 to 1 5 to 1

Allows you to set the phone to sound a tone when the phone is powered on, powered off, or both.

- 1. Press Left Soft Key Menu.
- 2. Press 8 Settings.
- 3. Press 7. Sounds.
- 4. Press 5 Power On / Off Tone.
- Set your selection with ( ).
- Press ok to save the setting.

### Display (Menu 8 tuv 2 abc )

Options to customize the phone's display screen.

### Banner (Menu 8 tuv 2 abc 1 abc)

Allows you to enter a string of up to 16 characters which display on the LCD screen.

- 1. Press Left Soft Key Menu.
- 2. Press 8 w Settings.
- 3. Press 2 abc Display.
- 4. Press 1 Banner.
- 5. Enter you banner text then press ().

### Backlight (Menu 8 tuv 2 abc 2 abc )

Allows you to set the duration for illuminating the backlight, Main LCD, Front LCD, and Key Light Timer are set separately.

- 1. Press Left Soft Key Menu.
- 2. Press stury Settings.
- 3. Press 2 Display.
- 4. Press 2 Backlight.
- 5. Choose a Backlight sub-menu and press (ok). [1] Main LCD / [2] Front LCD / [3] Key Light Timer
- 6. Choose a setting and press (). Timer / 2 abc Brightness

If an amount of time is set for the timer option, the time starts after the last key was pressed.

Main LCD (Menu 8 tuv 2 abc 2 abc 1 abc)

#### **Timer Options**

- 7 seconds
- 15 seconds
- 30 seconds
- Always on means that the backlight is always on.
- Always off means that the backlight is never on.

#### **Brightness**

Sets the brightness level of the backlight.

Front LCD (Menu 8 tuv 2 abc 2 abc 2 abc )

#### **Timer Options**

- 5 seconds
- 1 minute
- 3 minutes

#### **Brightness**

Sets the brightness level of the backlight.

#### Key Light Timer (Menu 8 tuv 2 abc 2 abc 3 def )

- 7 seconds
- 15 seconds
- **Always on** means that the backlight is always on.
- **Always off** means that the backlight is never on.

#### Screens (Menu 8 tuv 2 abc 3 def )

Allows you to choose the kind of background to be displayed on the phone.

- 1. Press Left Soft Key Menu.
- 2. Press stury Settings.
- 3. Press 2 abc Display.
- 4. Press 3 def Screens.
- 5. Select Wallpaper / Power On / Power Off.
- 6. Select from different screens then press Left Soft Key **Save**.

#### Menu Style (Menu 8 tuv 2 abc 4 9hi )

Allows you to choose whether you want the menu to show as a list or as icons.

- 1. Press Left Soft Key Menu.
- 2. Press Settings.
- 3. Press 2abc Display.
- 4. Press 4 9hi Menu Style.
- 5. Select **Icon** or **List** and press **OK**.

### Clocks (Menu 8 tuv 2 abc 5 jkl )

Allows you to choose the kind of clock to be displayed on the LCD screen.

- 1. Press Left Soft Key Menu.
- 2. Press Stur Settings.
- 3. Press 2 abo Display.
- 4. Press 5 K Clocks.
- 5. Select Normal / Analog / Digital then press Left Soft Key **Save**.

### Theme Colors (Menu 8 tuv 2 abo 6 mo)

Allows you to choose the color of the background screen.

- 1. Press Left Soft Key Menu.
- 2. Press stur Settings.
- 3. Press 2 abo Display.
- 4. Press 6 Theme Colors.
- 5. Select **Default / Green / Violet / Orange** then press (OK).

#### Contrast (Menu 8 tuv 2 sbc 7 pqrs )

Allows you to set the level of contrast for your LCD screen.

- 1. Press Left Soft Key Menu.
- 2. Press 8 w Settings.
- 3. Press 2 Display.
- 4. Press 7 Contrast.
- 5. Use ( ) to adjust the contrast level.

#### Patterns (Menu 8 tuv 2 abc 8 tuv )

Allows you to set one of five light patterns that illuminate on the outside LCD screen.

- 1. Press Left Soft Key Menu.
- 2. Press sturgs.
- 3. Press 2 abc Display.
- 4. Press 8 tuv Patterns.
- 5. Select Incoming Calls / Missed Calls / New Msg Alert / Reminder / Standby and press (ok).
- 6. Select **Pattern 1~5** and press (**)**.

### Fonts (Menu 8 tuv 2 abc 9 wxyz )

Allows you to set the size and color of the font.

- 1. Press Left Soft Key Menu.
- 2. Press 8 to Settings.
- 3. Press 2 bisplay.
- 4. Press 9<sup>wxyz</sup> Fonts.

### Calling Digits (Menu 8 tuv 2 abc 9 wxyz 1 0)

- 1. Select Size / Color.
- 2. Press until you find the size or color you desire then press ok to save.

### Text Editor (Menu 8 tuv 2 abc 9 wxyz 2 abc )

- 1. Select Size / Color.
- 2. Press until you find the size or color you desire then press ok to save.

### Language (Menu 8 tuv 2 sbc 0 next )

Allows you to set the bilingual feature according to your preference. Choose between English and Spanish.

- 1. Press Left Soft Key Menu.
- 2. Press Settings.
- 3. Press 2 abc Display.
- 4. Press Language.
- 5. Set **English** / **Spanish** with then press k.

#### Power Saver (Menu 8 tuv 2 abc \*\* 3 tuv 2 abc \*\* 3 tuv 2 abc \*\* 3 tuv 2 abc \*\* 3 tuv 2 abc \*\* 3 tuv 2 abc \*\* 3 tuv 3 tuv

- 1. Press Left Soft Key Menu.
- 2. Press 8 tuy Settings.
- 3. Press 2 abc Display.
- 4. Press \*\*\* Power Saver.
- 5. Select an option and press (ok).
  - 2 min
  - 10 min
  - 30 min
  - Always ON

### System (Menu 8 tuv 3 def )

The System menu allows you to designate specific system network settings.

### Select System (Menu 8 tuv 3 def 1 2 )

Allows you to set up the phone producer's management environment. Leave this setting as the default unless you want to alter system selection as instructed by your service provider.

- 1. Press Left Soft Key Menu.
- 2. Press 8 tw Settings.
- 3. Press 3 def System.
- 4. Press 18 Select System.
- 5. Select Home Only / Automatic A / Automatic B then press (oK).

#### Set NAM (Menu 8 tuv 3 def 2 abc )

Allows you to select the phone's NAM (Number Assignment Module) if the phone is registered with multiple service providers.

- 1. Press Left Soft Key Menu.
- 2. Press stur Settings.
- 3. Press 3 def System.
- 4. Press 2 abc Set NAM.
- 5. Select **NAM1** / **NAM2** then press **OK** .

#### Auto NAM (Menu 8 tuv 3 def 3 def )

Allows the phone to automatically switch between programmed telephone numbers corresponding to the service provider area.

- 1. Press Left Soft Key Menu.
- 2. Press 8 w Settings.
- 3. Press 3 def System.
- 4. Press 3 def Auto NAM.
- 5. Select **On / Off** then press **OK** .

### Serving System (Menu 8 tuv 3 def 4 ghi)

Identifies the channel number of a system that is served and a SID Number. This information is only for technical support.

- 1. Press Left Soft Key Menu.
- 2. Press Stur Settings.
- 3. Press 3 of System.
- 4. Press 4 shi Serving System.

### TTY Mode (Menu 8 tuv 3 def 5 jkl )

Allows you to attach a TTY device enabling you to communicate with parties also using a TTY device. A phone with TTY support is able to translate typed characters to voice. Voice can also be translated into characters and then displayed on the TTY.

- 1. Press Left Soft Key 🕜 Menu.
- 2. Press Settings.
- 3. Press 3def System.
- 4. Press 5™ TTY Mode.
- 5. Select TTY Full / TTY+TALK / TTY+HEAR / TTY Off then press (OK).

### Security (Menu 8 tuv 4 9hi )

The Security menu allows you to secure the phone electronically.

#### Lock Phone (Menu 8 tuy 4 9hi 1 2 )

Keeps your phone from unauthorized use. Once the phone is locked, it is in restricted mode until the lock code is entered. You can receive phone calls and still make emergency calls.

You can modify the lock code using the New Lock code within the Security menu.

- 1. Press Left Soft Key **Menu**.
- 2. Press Settings.
- 3. Press 4 shi Security.
- 4. Enter the four-digit lock code. The lock code is commonly the last 4 digits of your phone number.
- 5. Press Lock Phone.

Lock

6. Select an option then press (ok).

The phone is never locked Unlock (Lock mode can be used).

The phone is always locked.

When locked, you can receive incoming calls or make only

emergency calls.

On Power Up The phone is locked when it is

turned on.

#### Restrict (Menu 8 tuv 4 ghi 2 abc )

Allows you to restrict outgoing calls. If you set this feature to **On**, you can only place calls to emergency numbers and phone numbers stored in your Contacts. You can still receive calls in the restrict mode.

- 1. Press Left Soft Key Menu.
- 2. Press 8 w Settings.
- 3. Press 4 security.
- 4. Enter the four-digit lock code.
- 5. Press 2 Restrict.
- 6. Select **On / Off** then press **OK**).

#### Emergency #s (Menu 8 tw 4 9hi 3 def )

Allows you to enter 3 emergency numbers You can call these emergency numbers and 911, even when the phone is locked or restricted.

- 1. Press Left Soft Key Menu.
- 2. Press Stur Settings.
- 3. Press 4 shi Security.
- 4. Enter the four-digit lock code.
- 5. Press 3 Emergency #s.
- 6. Select emergency number using .
- 7. Enter an emergency phone number then press (oK).

#### Change Code (Menu 8 tuv 4 9hi 4 9hi )

Allows you to enter a new four-digit lock code.

- 1. Press Left Soft Key Menu.
- 2. Press Settings.
- 3. Press 4 9hi Security.
- 4. Enter the four-digit lock code.
- 5. Press 4 Change Code.
- 6. For confirmation, it will ask you to enter the new lock code again.

### Erase Contacts (Menu 8 tov 4 9hi 5 jki )

Allows you to erase all of your Contacts at once.

- 1. Press Left Soft Key Menu.
- 2. Press Settings.
- 3. Press 4 shi Security.
- 4. Enter the four-digit lock code.
- 5. Press 5 | Erase Contacts.
- 6. Select **Erase all #s** then press ().

### Reset Phone (Menu 8 tuv 4 9hi 6 mno )

Allows you to reset your phone to the factory default settings.

- 1. Press Left Soft Key Menu.
- 2. Press 8 tw Settings.
- 3. Press 4 shi Security.
- 4. Enter the four-digit lock code.
- 5. Press 6 Reset Phone.
- 6. Press (), select **Revert** then press ().

### Call Setup (Menu 8 w 5 m)

The Call Setup menu allows you to designate how the phone handles both incoming and outgoing calls.

### Auto Retry (Menu 8 tuv 5 ju 1 0)

Allows you to set the length of time the phone waits before automatically redialing a number when the attempted call fails.

- 1. Press Left Soft Key 🕜 Menu.
- 2. Press 8 tu Settings.
- 3. Press 5<sup>M</sup> Call Setup.
- 4. Press 1. Auto Retry.
- 5. Select Off / Every 10 seconds / Every 30 seconds / Every 60 seconds then press (ix).

### Answer Call (Menu 8 tuv 5 jkl 2 abc )

Allows you to determine how to initiate an answered call.

- 1. Press Left Soft Key Menu.
- 2. Press 8 w Settings.
- 3. Press 5 Call Setup.
- 4. Press 2 Answer Call.
- 5. Select Flip Open / Any Key / SEND Only then press OK.

#### Auto Answer (Menu 8 tuv 5 jkl 3 def )

Allows you to select the number of rings before the phone automatically answers a call. This feature is intended for use with hands free devices, but is an independent feature of the phone and must be manually turned on/off when connected or disconnected from the device.

- 1. Press Left Soft Key Menu.
- 2. Press 8 w Settings.
- 3. Press 5<sup>M</sup> Call Setup.
- 4. Press 3def Auto Answer.
- Select an option then press (ok).
- Off
- **After 1 ring** When you have an incoming call, the phone automatically responds after 1 ring with the clamshell either opened or closed.
- After 3 rings When you have an incoming call, the phone automatically responds after 3 rings with the clamshell either opened or closed.

#### One-Touch Dial (Menu 8 tuv 5 jkl 4 9hl )

Allows you to initiate a speed dial call by pressing and holding the speed dial digit. If set to **Disable**. Speed Dial numbers designated in vour Contacts will not function.

- 1. Press Left Soft Key Menu.
- 2. Press Settings.
- 3. Press 5 Call Setup.
- 4. Press 4 shi One-Touch Dial.
- 4. Select **Enable / Disable** then press (OK).

### Voice Privacy (Menu 8 tw 5 M 5 M )

Allows you to set the voice privacy feature for CDMA calls as Enhanced or Standard, CDMA offers inherent voice privacy. Check with your service provider for availability.

- 1. Press Left Soft Key Menu.
- 2. Press stur Settings.
- 3. Press 5<sup>™</sup> Call Setup.
- 4. Press 5 in Voice Privacy.
- 5. Select **Enhanced / Standard** then press ().

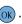

#### Auto Volume (Menu 8 tuv 5 jkl 6 mo)

Provides a better audio experience by enabling the Auto Volume feature to control the dynamic range and volume of the sending and receiving voice across different levels of speaker and environments.

- 1. Press Left Soft Key Menu.
- 2. Press 8 w Settings.
- 3. Press 5M Call Setup.
- 4. Press 6 Auto Volume.
- 5. Select **On / Off** then press **OK**.

### 1x Data (Menu 8 tuv 6 mno )

This menu allows you to use wireless data communication services. Wireless data communication services refers to the utilization of subscriber terminals for access to the internet with personal computers or laptops at 19.2 Kbps or at a maximum of 230.4 Kbps. The connection speed depends on your carrier's network and other variables. Contact communication information specifications must match the network.

### 

Allows you to use your phone to transmit data and faxes.

- 1. Press Left Soft Key Menu.
- 2. Press Settings.
- 3. Press 6 1X Data.
- 4. Press 1. Data/ Fax.
- 5. Select Off / Fax In Once / Fax In Always / Data In Once / Data In Always then press ().

NOTE: The Data Connection Kit allows you to connect your PC or PDA to your LG wireless phone, freeing you from having to locate a telephone outlet. You can send or receive an e-mail, a fax, or access the Internet anytime, anywhere.

### Select Port (Menu 8 tuv 6 mno 2 abc )

Allows you to select the data port.

- 1. Press Left Soft Key Menu.
- 2. Press Settings.
- 3. Press 6<sup>mo</sup> 1X Data
- 4. Press 2 abc Select Port.
- 5. Select RS-232C(COM Port) / Closed then press

### Port Speed (Menu 8 tuv 6 mno 3 def )

Allows you to set the port speed. Set the port speed based on your carrier's network. Contact your carrier to determine the maximum available speed.

- 1. Press Left Soft Key Menu.
- 2. Press 8 w Settings.
- 3. Press 6 1X Data.
- 4. Press 3def Port Speed.
- 5. Select **19200 / 115200 / 230400** then press (i).

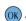

NOTE: When using the 1X HSPD data service via an RS-232C data cable, the port speed is set to 115,200 (230,400 is not supported). When using the 1X HSPD data service via a USB data cable. you may get better port speed if the port speed is set to 230,400 rather than 115,200.

### Voice Services (Menu 8 tuv 7 pqrs )

The Voice Services menu provides access to the voice services available with your phone.

#### Voice Dial (Menu 8 tuv 7 pqrs 7 grs 7 grs

Allows you to set the command to enable voice dialing.

- 1. Press Left Soft Key Menu.
- 2. Press 8 tw Settings.
- 3. Press 7pqrs Voice Services.
- 4. Press 18 Voice Dial.
- 5. Select **Key press / Flip open / Disable** then press (ok).

#### Train Words (Menu 8 tuv 7 pqrs 2 abc )

Allows you to help your phone distinguish your voice when using voice commands. During the voice recognition process, if you cannot clearly recognize the words Yes or No, you can record your own voice with this feature.

- 1. Press Left Soft Key 🕜 Menu.
- 2. Press Stw Settings.
- 3. Press 7pqrs Voice Services.

- 4. Press 2 abo Train Words.
- 5. Select **Yes / No** then press (IK).
- 6. If you select **Yes**, you can record Yes according to the phone's message prompt.
- 7. Select **Train** or **Un-train** then press **OK**.
- 8. If you select **Train**, press (x) and follow the voice prompts.

or

If you chose Un-train, press Un-train.

#### Location (Menu 8 w 8 w)

Menu for GPS (Global Positioning System: Satellite assisted location information system) mode.

- 1. Press Left Soft Key Menu.
- 2. Press stungs.
- 3. Press 8 Location.
- 4. Select **Location On / E911 Only** then press (ok).

NOTE: GPS satellite signals are not always transmitted, especially under bad atmospheric and environmental conditions, indoors or otherwise.

# Phone Info (Menu 9"")

The Phone Info menu provides you with specific information pertaining to your phone model.

### **Access and Options**

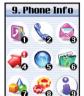

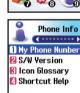

- 1. Press Left Soft Key Menu.
- 2. Press 9 Settings.
- 3. Select a sub-menu.
  - My Phone Number
  - S/W Version
  - 3 def Icon Glossary
  - Shortcut Help

### 

Allows you to view your phone number.

- 1. Press Left Soft Key Menu.
- 2. Press 9<sup>wxyz</sup> Phone Info.
- 3. Press 1. My Phone Number.

### S/W Version (Menu 9<sup>wxyz</sup> 2<sup>abc</sup>)

Allows you to view the software, PRL, ERI, and browser version.

- 1. Press Left Soft Key Menu.
- 2. Press 9 Phone Info.
- 3. Press 2 abo S/W Version.

### Icon Glossary (Menu 9 wxyz 3 def )

Allows you to view all the icons and their meanings.

- 1. Press Left Soft Key 🕜 Menu.
- 2. Press 9<sup>wxyz</sup> Phone Info.
- 3. Press 3def Icon Glossary.

### Shortcut Help (Menu 9 wxyz 4 9hi )

Allows you to view condensed information about using the phone.

- 1. Press Left Soft Key 🕜 Menu.
- 2. Press 9\*\*\* Phone Info.
- 3. Press 4 shi Shortcut Help.
  - From the Standby screen, press CLR.

# **TIA Safety Information**

The following is the complete TIA Safety Information for wireless handheld phones.

#### **Exposure to Radio Frequency Signal**

Your wireless handheld portable phone is a low power radio transmitter and receiver. When it is ON, it receives and also sends out radio frequency (RF) signals.

In August, 1996, the Federal Communications Commissions (FCC) adopted RF exposure guidelines with safety levels for handheld wireless phones. Those guidelines are consistent with the safety standards previously set by both U.S. and international standards bodies:

> ANSI C95.1 (1992) \* NCRP Report 86 (1986) ICNIRP (1996)

American National Standards Institute: National Council on Radiation Protection and Measurements; International Commission on Non-Ionizing Radiation Protection

Those standards were based on comprehensive and periodic evaluations of the relevant scientific literature. For example, over 120 scientists, engineers, and physicians from universities, government health agencies, and industry reviewed the available body of research to develop the ANSI Standard (C95.1).

The design of your phone complies with the FCC guidelines (and those standards).

#### **Antenna Care**

Use only the supplied or an approved replacement antenna. Unauthorized antennas, modifications, or attachments could damage the phone and may violate FCC regulations.

#### **Phone Operation**

NORMAL POSITION: Hold the phone as you would any other telephone with the antenna pointed up and over your shoulder.

#### **Tips on Efficient Operation**

For your phone to operate most efficiently:

Do not touch the antenna unnecessarily when the phone is in use. Contact with the antenna affects call quality and may cause the phone to operate at a higher power level than otherwise needed.

#### **Driving**

Check the laws and regulations on the use of wireless phones in the areas where you drive and always obey them. Also, if using your phone while driving, please observe the following:

- Give full attention to driving -- driving safely is your first responsibility:
- Use hands-free operation, if available;
- Pull off the road and park before making or answering a call if driving conditions or the law so require.

#### **Electronic Devices**

Most modern electronic equipment is shielded from RF signals. However, certain electronic equipment may not be shielded against the RF signals from your wireless phone.

#### **Pacemakers**

The Health Industry Manufacturers Association recommends that a minimum separation of six (6) inches be maintained between a handheld wireless phone and a pacemaker to avoid potential interference with the pacemaker. These recommendations are consistent with the independent research by and recommendations of Wireless Technology Research.

#### Persons with pacemakers:

- Should ALWAYS keep the phone more than six (6) inches from their pacemaker when the phone is turned ON:
- Should not carry the phone in a breast pocket:
- Should use the ear opposite the pacemaker to minimize the potential for interference:
- Should turn the phone OFF immediately if there is any reason to suspect that interference is taking place.

#### **Hearing Aids**

Some digital wireless phones may interfere with some hearing aids. In the event of such interference, you may want to consult your service provider (or call the customer service line to discuss alternatives.) Optional for each phone manufacturer.

#### Other Medical Devices

If you use any other personal medical device, consult the manufacturer of your device to determine if it is adequately shielded from external RF energy. Your physician may be able to assist you in obtaining this information.

#### **Health Care Facilities**

Turn your phone OFF in health care facilities when any regulations posted in these areas instruct you to do so. Hospitals or health care facilities may use equipment that could be sensitive to external RF energy.

#### Vehicles

RF signals may affect improperly installed or inadequately shielded electronic systems in motor vehicles. Check with the manufacturer or its representative regarding your vehicle. You should also consult the manufacturer of any equipment that has been added to your vehicle.

#### **Posted Facilities**

Turn your phone OFF in any facility where posted notices so require.

#### **Aircraft**

FCC regulations prohibit using your phone while in the air. Switch OFF your phone before boarding an aircraft.

#### **Blasting Areas**

To avoid interfering with blasting operations, turn your phone OFF when in a "blasting area" or in areas posted: "Turn off two-way radio". Obey all signs and instructions.

#### **Potentially Explosive Atmosphere**

Turn your phone OFF when in any area with a potentially explosive atmosphere and obey all signs and instructions. Sparks in such areas could cause an explosion or fire resulting in bodily injury or even death.

Areas with a potentially explosive atmosphere are often, but not always marked clearly. Potential areas may include: fueling areas (such as gasoline stations); below deck on boats; fuel or chemical transfer or storage facilities; vehicles using liquefied petroleum gas (such as propane or butane); areas where the air contains chemicals or particles (such as grain, dust, or metal powders); and any other area where you would normally be advised to turn off your vehicle engine.

#### For Vehicles Equipped with an Air Bag

An air bag inflates with great force. DO NOT place objects, including either installed or portable wireless equipment, in the area over the air bag or in the air bag deployment area. If in-vehicle wireless equipment is improperly installed and the air bag inflates, serious injury could result.

# **Battery Safety**

- Do not disassemble.
- Do not short-circuit.
- Do not expose to high temperatures: 60 °C (140 °F).
- Do not incinerate

#### **Battery Disposal**

- Please dispose of your battery properly or take it to your local wireless carrier for recycling.
- Do not dispose of your battery in fire or with hazardous or flammable materials.

# **Charger and Adapter Safety**

- Using the wrong battery charger could damage your phone and void your warranty.
- The charger and adapter are intended for indoor use only.
- Do not expose the battery charger or adapter to direct sunlight or use it in places with high humidity, such as a bathroom.

# **Battery Information and Care**

- Never use an unapproved battery since this could damage the phone and/or battery and could cause the battery to explode.
- The battery does not need to be fully discharged before recharging.
- Use only LG-approved chargers specific to your phone model since they are designed to maximize battery life.
- Do not disassemble or short-circuit the battery.
- Keep the battery's metal contacts clean.

- Replace the battery when it no longer provides acceptable performance. The battery can be recharged several hundred times before replacement.
- Recharge the battery after long periods of non-use to maximize battery life.
- Do not expose the battery charger to direct sunlight or use it in areas of high humidity, such as a bathroom.
- Battery life will decrease if exposed to extreme hot or cold temperatures.
- Battery life will vary due to usage patterns and environmental conditions.
- Use of extended backlighting, MiniBrowser, and data connectivity kits affect battery life and talk/standby times.

# **Safety Information**

Please read and observe the following information for safe and proper use of your phone and to prevent damage. Also, keep the user's guide in an accessible place at all the times after reading it.

#### Explosion, Shock, and Fire Hazards

- Unplug the power cord and charger during lightning storms to avoid electric shock or fire.
- Do not use your phone in high explosive areas as the phone may generate sparks.
- Do not put your phone in a place subject to excessive dust and keep the minimum required distance between the power cord and heat sources.
- Unplug the power cord prior to cleaning your phone, and clean the power plug pin when it is dirty.

- Do not damage the power cord by bending, twisting, pulling, or heating. Do not use the plug if it is loose as it may cause a fire or electric shock.
- When using the power plug, ensure that it is firmly connected. If it is not, it may cause excessive heat or fire.
- Do not place any heavy items on the power cord. Do not allow the power cord to be crimped as it may cause fire or electric shock.
- Do not disassemble the phone.
- Do not place or answer calls while charging the phone as it may short-circuit the phone and/or cause electric shock or fire.
- If you put your phone in a pocket or bag without covering the receptacle of the phone (power plug pin), metallic articles (such as a coin, paperclip or pen) may short-circuit the phone. Always cover the receptacle when not in use.
- Do not short-circuit the battery. Metallic articles such as a coin, paperclip or pen in your pocket or bag may short-circuit the + and – terminals of the battery (metal strips on the battery) upon moving. Short-circuit of the terminal may damage the battery and cause an explosion.
- Do not disassemble the battery as it may cause electric shock, short-circuit, or fire.
- Do not expose the phone to excessive vibration or sharp impact.
- Never place your phone in a microwave oven as it will cause the battery to explode.

#### **General Warnings and Cautions**

- Store the battery in a place out of reach of children.
- Using a damaged battery or placing a battery in your mouth may cause serious injury.
- Do not place items containing magnetic components such as a credit card, phone card, bank book or subway ticket near your phone. The magnetism of the phone may damage the data stored in the magnetic strip.
- Do not hold or let the antenna come in contact with your body during a call.
- Talking on your phone for a long period of time may reduce call quality due to heat generated during use.
- When the phone is not used for a long period time, store it in a safe place with the power cord unplugged.
- Only use the batteries, antennas, and chargers provided by LG. The warranty will not be applied to products provided by other suppliers.
- Using the phone in proximity to receiving equipment (i.e., TV or radio) may cause interference to the phone.
- Only authorized personnel should service the phone and its accessories. Faulty installation or service may result in accidents and consequently invalidate the warranty.
- Use only the antenna provided or approved by LG. Unauthorized antennas, modifications or attachments may affect the quality of phone call, damage the phone, or result in violation of FCC regulations.
- Do not use the phone if the antenna is damaged. If a damaged antenna contacts skin, it may cause a slight burn. Please contact an LG Authorized Service Center to replace the damaged antenna.
- Do not use the phone in areas where its use is prohibited. (For example: aircraft).

- Do not expose the phone to high temperatures or high humidity.
- Do not immerse your phone in water. If this happens, turn it off immediately and remove the battery. If the phone does not work, take it to an LG Authorized Service Center.
- The power cord on this product will expose you to lead, a chemical known to the State of California to cause (cancer. and) birth defects or other reproductive harm. Wash hands after handling.

#### **FDA Consumer Update**

The U.S. Food and Drug Administration's Center for Devices and Radiological Health Consumer Update on Mobile Phones:

#### 1. Do wireless phones pose a health hazard?

The available scientific evidence does not show that any health problems are associated with using wireless phones. There is no proof, however, that wireless phones are absolutely safe. Wireless phones emit low levels of radiofrequency energy (RF) in the microwave range while being used. They also emit very low levels of RF when in the standby mode. Whereas high levels of RF can produce health effects (by heating tissue), exposure to low level RF that does not produce heating effects causes no known adverse health effects. Many studies of low level RF exposures have not found any biological effects. Some studies have suggested that some biological effects may occur, but such findings have not been confirmed by additional research. In some cases, other researchers have had difficulty in reproducing those studies, or in determining the reasons for inconsistent results.

#### 2. What is the FDA's role concerning the safety of wireless phones?

Under the law, the FDA does not review the safety of radiationemitting consumer products such as wireless phones before they

can be sold, as it does with new drugs or medical devices. However, the agency has authority to take action if wireless phones are shown to emit radiofrequency energy (RF) at a level that is hazardous to the user. In such a case, the FDA could require the manufacturers of wireless phones to notify users of the health hazard and to repair, replace, or recall the phones so that the hazard no longer exists.

Although the existing scientific data do not justify FDA regulatory actions, the FDA has urged the wireless phone industry to take a number of steps, including the following:

- Support needed research into possible biological effects of RF of the type emitted by wireless phones;
- Design wireless phones in a way that minimizes any RF exposure to the user that is not necessary for device function; and
- Cooperate in providing users of wireless phones with the best possible information on possible effects of wireless phone use on human health.

The FDA belongs to an interagency working group of the federal agencies that have responsibility for different aspects of RF safety to ensure coordinated efforts at the federal level. The following agencies belong to this working group:

- National Institute for Occupational Safety and Health
- **Environmental Protection Agency**
- Occupational Safety and Health Administration
- National Telecommunications and Information Administration

The National Institutes of Health participates in some interagency working group activities, as well.

The FDA shares regulatory responsibilities for wireless phones with the Federal Communications Commission (FCC). All phones that are sold in the United States must comply with FCC safety guidelines that limit RF exposure. The FCC relies on the FDA and other health agencies for safety questions about wireless phones.

The FCC also regulates the base stations that the wireless phone networks rely upon. While these base stations operate at higher power than do the wireless phones themselves, the RF exposures that people get from these base stations are typically thousands of times lower than those they can get from wireless phones. Base stations are thus not the subject of the safety questions discussed in this document.

#### 3. What kinds of phones are the subject of this update?

The term "wireless phone" refers here to handheld wireless phones with built-in antennas, often called "cell", "mobile", or "PCS" phones. These types of wireless phones can expose the user to measurable radiofrequency energy (RF) because of the short distance between the phone and the user's head.

These RF exposures are limited by FCC safety guidelines that were developed with the advice of the FDA and other federal health and safety agencies. When the phone is located at greater distances from the user, the exposure to RF is drastically lower because a person's RF exposure decreases rapidly with increasing distance from the source. The so-called "cordless phones," which have a base unit connected to the telephone wiring in a house, typically operate at far lower power levels, and thus produce RF exposures far below the FCC safety limits.

#### 4. What are the results of the research done already?

The research done thus far has produced conflicting results, and many studies have suffered from flaws in their research methods. Animal experiments investigating the effects of radiofrequency energy (RF) exposures characteristic of wireless phones have yielded conflicting results that often cannot be repeated in other laboratories. A few animal studies, however, have suggested that low levels of RF could accelerate the development of cancer in laboratory animals. However, many of the studies that showed increased tumor development used animals that had been

genetically engineered or treated with cancer-causing chemicals so as to be pre-disposed to develop cancer in the absence of RF exposure. Other studies exposed the animals to RF for up to 22 hours per day. These conditions are not similar to the conditions under which people use wireless phones, so we don't know with certainty what the results of such studies mean for human health.

Three large epidemiology studies have been published since December 2000. Between them, the studies investigated any possible association between the use of wireless phones and primary brain cancer, glioma, meningioma, or acoustic neuroma, tumors of the brain or salivary gland, leukemia, or other cancers. None of the studies demonstrated the existence of any harmful health effects from wireless phone RF exposures. However, none of the studies can answer questions about long-term exposures, since the average period of phone use in these studies was around three years.

#### 5. What research is needed to decide whether RF exposure from wireless phones poses a health risk?

A combination of laboratory studies and epidemiological studies of people actually using wireless phones would provide some of the data that are needed. Lifetime animal exposure studies could be completed in a few years. However, very large numbers of animals would be needed to provide reliable proof of a cancer promoting effect if one exists. Epidemiological studies can provide data that is directly applicable to human populations, but 10 or more years follow-up may be needed to provide answers about some health effects, such as cancer. This is because the interval between the time of exposure to a cancer-causing agent and the time tumors develop — if they do — may be many, many years. The interpretation of epidemiological studies is hampered by difficulties in measuring actual RF exposure during day-to-day use of wireless phones. Many factors affect this measurement, such as the angle at which the phone is held, or which model of phone is used.

#### 6. What is the FDA doing to find out more about the possible health effects of wireless phone RF?

The FDA is working with the U.S. National Toxicology Program and with groups of investigators around the world to ensure that high priority animal studies are conducted to address important questions about the effects of exposure to radio frequency energy (RF).

The FDA has been a leading participant in the World Health Organization International Electromagnetic Fields (EMF) Project since its inception in 1996. An influential result of this work has been the development of a detailed agenda of research needs that has driven the establishment of new research programs around the world. The project has also helped develop a series of public information documents on EMF issues.

The FDA and the Cellular Telecommunications & Internet Association (CTIA) have a formal Cooperative Research and Development Agreement (CRADA) to do research on wireless phone safety. The FDA provides the scientific oversight, obtaining input from experts in government, industry, and academic organizations. CTIA-funded research is conducted through contracts with independent investigators. The initial research will include both laboratory studies and studies of wireless phone users. The CRADA will also include a broad assessment of additional research needs in the context of the latest research developments around the world.

# 7. How can I find out how much radio frequency energy exposure I can get by using my wireless phone?

All phones sold in the United States must comply with Federal Communications Commission (FCC) guidelines that limit radio frequency energy (RF) exposures. The FCC established these guidelines in consultation with the FDA and the other federal health and safety agencies. The FCC limit for RF exposure from wireless telephones is set at a Specific Absorption Rate (SAR) of 1.6 watts per kilogram (1.6 W/kg). The FCC limit is consistent with the safety standards developed by the Institute of Electrical and Electronic Engineering (IEEE) and the National Council on Radiation Protection

and Measurement. The exposure limit takes into consideration the body's ability to remove heat from the tissues that absorb energy from the wireless phone and is set well below levels known to have effects. Manufacturers of wireless phones must report the RF exposure level for each model of phone to the FCC. The FCC website (http://www.fcc.gov/oet/ rfsafety) gives directions for locating the FCC identification number on your phone so you can find your phone's RF exposure level in the online listing.

# 8. What has the FDA done to measure the radio frequency energy coming from wireless phones?

The Institute of Electrical and Electronic Engineers (IEEE) is developing a technical standard for measuring the radio frequency energy (RF) exposure from wireless phones and other wireless handsets with the participation and leadership of FDA scientists and engineers. The standard, "Recommended Practice for Determining the Spatial-Peak Specific Absorption Rate (SAR) in the Human Body Due to Wireless Communications Devices: Experimental Techniques," sets forth the first consistent test methodology for measuring the rate at which RF is deposited in the heads of wireless phone users. The test method uses a tissue-simulating model of the human head. Standardized SAR test methodology is expected to greatly improve the consistency of measurements made at different laboratories on the same phone. SAR is the measurement of the amount of energy absorbed in tissue, either by the whole body or a small part of the body. It is measured in watts/kg (or milliwatts/g) of matter. This measurement is used to determine whether a wireless phone complies with safety guidelines.

# 9. What steps can I take to reduce my exposure to radio frequency energy from my wireless phone?

If there is a risk from these products — and at this point we do not know that there is — it is probably very small. But if you are concerned about avoiding even potential risks, you can take a few simple steps to minimize your exposure to radio frequency energy

(RF). Since time is a key factor in how much exposure a person receives, reducing the amount of time spent using a wireless phone will reduce RF exposure.

If you must conduct extended conversations by wireless phone every day, you could place more distance between your body and the source of the RF, since the exposure level drops off dramatically with distance. For example, you could use a headset and carry the wireless phone away from your body or use a wireless phone connected to a remote antenna.

Again, the scientific data do not demonstrate that wireless phones are harmful. But if you are concerned about the RF exposure from these products, you can use measures like those described above to reduce your RF exposure from wireless phone use.

#### 10. What about children using wireless phones?

The scientific evidence does not show a danger to users of wireless phones, including children and teenagers. If you want to take steps to lower exposure to radio frequency energy (RF), the measures described above would apply to children and teenagers using wireless phones. Reducing the time of wireless phone use and increasing the distance between the user and the RF source will reduce RF exposure.

Some groups sponsored by other national governments have advised that children be discouraged from using wireless phones at all. For example, the government in the United Kingdom distributed leaflets containing such a recommendation in December 2000. They noted that no evidence exists that using a wireless phone causes brain tumors or other ill effects. Their recommendation to limit wireless phone use by children was strictly precautionary; it was not based on scientific evidence that any health hazard exists.

# 11. What about wireless phone interference with medical equipment?

Radio frequency energy (RF) from wireless phones can interact with some electronic devices. For this reason, the FDA helped develop a detailed test method to measure electromagnetic interference (EMI)

of implanted cardiac pacemakers and defibrillators from wireless telephones. This test method is now part of a standard sponsored by the Association for the Advancement of Medical instrumentation (AAMI). The final draft, a joint effort by the FDA, medical device manufacturers, and many other groups, was completed in late 2000. This standard will allow manufacturers to ensure that cardiac pacemakers and defibrillators are safe from wireless phone EMI. The FDA has tested hearing aids for interference from handheld wireless phones and helped develop a voluntary standard sponsored by the Institute of Electrical and Electronic Engineers (IEEE). This standard specifies test methods and performance requirements for hearing aids and wireless phones so that no interference occurs when a person uses a "compatible" phone and a "compatible" hearing aid at the same time. This standard was

The FDA continues to monitor the use of wireless phones for possible interactions with other medical devices. Should harmful interference be found to occur, the FDA will conduct testing to assess the interference and work to resolve the problem.

#### 12. Where can I find additional information?

For additional information, please refer to the following resources:

FDA web page on wireless phones (http://www.fda.gov/cdrh/phones/index.html)

approved by the IEEE in 2000.

Federal Communications Commission (FCC) RF Safety Program (http://www.fcc.gov/oet/rfsafety)

International Commission on Non-Ionizing Radiation Protection (http://www.icnirp.de)

World Health Organization (WHO) International EMF Project (http://www.who.int/emf)

National Radiological Protection Board (UK) (http://www.nrpb.org.uk/)

#### **Consumer Information on SAR**

#### (Specific Absorption Rate)

This Model Phone Meets the Government's Requirements for Exposure to Radio Waves. Your wireless phone is a radio transmitter and receiver. It is designed and manufactured not to exceed the emission limits for exposure to radio frequency (RF) energy set by the Federal Communications Commission of the U.S. Government. These limits are part of comprehensive guidelines and establish permitted levels of RF energy for the general population. The guidelines are based on standards that were developed by independent scientific organizations through periodic and thorough evaluation of scientific studies. The standards include a substantial safety margin designed to assure the safety of all persons, regardless of age and health.

The exposure standard for wireless mobile phones employs a unit of measurement known as the Specific Absorption Rate, or SAR. The SAR limit set by the FCC is 1.6 W/kg. Tests for SAR are conducted using standard operating positions specified by the FCC with the phone transmitting at its highest certified power level in all tested frequency bands. Although SAR is determined at the highest certified power level, the actual SAR level of the phone while operating can be well below the maximum value. Because the phone is designed to operate at multiple power levels to use only the power required to reach the network, in general, the closer you are to a wireless base station antenna, the lower the power output.

Before a phone model is available for sale to the public, it must be tested and certified to the FCC that it does not exceed the limit established by the government-adopted requirement for safe exposure. The tests are performed in positions and locations (e.g., at the ear and worn on the body) as required by the FCC for each model.

The highest SAR value for this model phone when tested for use at the ear is 1.17 W/kg and when worn on the body, as described in this user guide, is 0.914 W/kg (body-worn measurements differ among phone models, depending upon available accessories and FCC requirements). While there may be differences between SAR levels of various phones and at various positions, they all meet the government requirement for safe exposure.

The FCC has granted an Equipment Authorization for this model phone with all reported SAR levels evaluated as in compliance with the FCC RF emission guidelines. SAR information on this model phone is on file with the FCC and can be found under the Display Grant section of http://www.fcc.gov/oet/fccid after searching on FCC ID BEJVX4600. Additional information on Specific Absorption Rates (SAR) can be found on the Cellular Telecommunications Industry Association (CTIA) website at http://www.wow-com.com.

\* In the United States and Canada, the SAR limit for mobile phones used by the public is 1.6 watts/kg (W/kg) averaged over one gram of tissue. The standard incorporates a substantial margin of safety to give additional protection for the public and to account for any variations in measurements.

# Accessories

There are a variety of accessories available for your mobile phone. Consult your local dealer for availability.

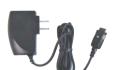

#### **Travel Charger**

The travel charger allows you to charge the battery while away from your home or office. It supports standard U.S. AC120 Volt 60 Hz outlets. It takes 5 hours to charge a completely discharged battery.

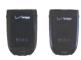

#### **Battery**

Two batteries are available. The standard battery, and the extended battery.

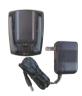

#### **Desktop Charger**

The desktop charger allows you to place the phone in a convenient stand for charging. It can charge a completely discharged battery in 3 hours.

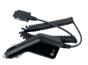

#### **Cigarette Lighter Charger**

The cigarette lighter charger allows you to operate the phone and trickle charge the phone's battery from your vehicle. It takes 5 hours to charge a completely discharged battery.

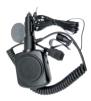

#### **Hands-Free Car Kit (Portable)**

The hands-free car kit enables you to attach the phone to the power jack in your car, providing you with hands-free operation. It can charge a completely discharged battery in 5 hours.

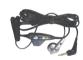

#### **Headset**

The headset connects to your phone allowing hands-free operation. It includes earpiece, microphone.

NOTE: It operates in vibration/no sound mode on Manner Mode/Silence All Mode even when connected to headset.

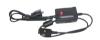

#### **Data Cable Kit**

Connects your phone to your PC.

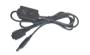

#### **USB Converter Cable**

Connects your phone to your PC.

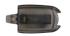

Holster

# **Warranty Information**

#### 1. WHAT THIS WARRANTY COVERS:

LG offers you a limited warranty that the enclosed subscriber unit and its enclosed accessories will be free from defects in material and workmanship, according to the following terms and conditions:

- (1) The limited warranty for the unit and enclosed accessories shall be a period of one (1) year from the date of original purchase. The remaining warranty period for the unit being repaired or replaced shall be determined by presentation of the original sales receipt for the purchase of the unit.
- The limited warranty extends only to the original purchaser of the product and is not assignable or transferable to any subsequent purchaser / end user.
- (3) The limited warranty is good only to the original purchaser of the product during the warranty period as long as it is in the U.S., including Alaska, Hawaii, U.S. Territories, and all Canadian Provinces.
- (4) The external housing and cosmetic parts shall be free of major defects at the time of shipment and, therefore, shall not be covered under these limited warranty terms.
- Upon request from LG, the consumer must provide information satisfactory to LG to prove the date of purchase or exchange.
- The customer shall bear the cost of shipping the product to the Customer Service Department of LG. LG shall bear the cost of shipping the product back to the consumer after the completion of service under this limited warranty.

#### 2. WHAT THIS WARRANTY DOES NOT COVER:

- (1) Defects or damage resulting from use of the product in other than its normal and customary manner.
- Defect or damage from abnormal use, abnormal conditions, improper storage, exposure to moisture or dampness, unauthorized modifications, unauthorized connections, unauthorized repair, misuse, neglect, abuse, accident, alteration, improper installation, or other acts which are not the fault of LG, including damage caused by shipping, blown fuses, or spills of food or liquid.
- (3) Breakage or damage to antennas unless caused directly by defects in material or workmanship.
- (4) Alleged defects or malfunctions of the product if the Customer Service Department at LG was not notified by the consumer during the applicable limited warranty period.
- (5) Products which have had the serial number removed or made illegible.
- (6) This limited warranty is in lieu of all other warranties, express or implied either in fact or by operations of law, statutory or otherwise, including but not limited to any implied warranty of marketability merchantability or fitness for a particular use.
- (7) Damage resulting from use of non-LG approved accessories.
- (8) All plastic surfaces and all other externally exposed parts that are scratched or damaged due to normal customer use.
- (9) Products operated outside published maximum ratings.
- (10) Products used or obtained in a rental program.
- (11) Consumables (such as fuses).

# Warranty Information

#### 3. STATE LAW RIGHTS:

No other express warranty is applicable to this product. THE DURATION OF ANY IMPLIED WARRANTIES, INCLUDING THE IMPLIED WARRANTY OF MARKETABILITY OR MERCHANTABILITY, IS LIMITED TO THE DURATION OF THE EXPRESS WARRANTY HEREIN. LG INFOCOMM U.S.A., INC. SHALL NOT BE LIABLE FOR THE LOSS OF THE USE OF THE PRODUCT, INCONVENIENCE, LOSS OR ANY OTHER DAMAGES, DIRECT OR CONSEQUENTIAL, ARISING OUT OF THE USE OF, OR INABILITY TO USE, THIS PRODUCT OR FOR ANY BREACH OF ANY EXPRESS OR IMPLIED WARRANTY, INCLUDING THE IMPLIED WARRANTY OF MARKETABILITY OR MERCHANTABILITY APPLICABLE TO THIS PRODUCT.

Some states do not allow the exclusive of limitation of incidental or consequential damages or limitations on how long an implied warranty lasts; so these limitations or exclusions may not apply to you. This warranty gives you specific legal rights and you may also have other rights, which vary from state to state.

#### 4. HOW TO GET WARRANTY SERVICE:

To obtain warranty service, please call the following telephone number from anywhere in the continental United States:

Tel. 1-800-793-8896 or visit www.lgeservice.com.

Please call or write for the location of the LGE authorized service center nearest you and the procedures for obtaining warranty claims.

P/N: MMBB0089101 Date: 04. 1.08

### Index

123 29, 31 1x Data 123 1x Packet Counter 64 2-sec pause 47

#### Α

Abc 29, 30, 33 Access 54 Accessories 9.148 Adapter Safety 134 Aircraft 133 Alarm Clock 96 Alert(s) 91, 97, 103 Alphanumeric Keypad 15 Answer Call 119 Antenna Care 130 Auto-Answer 120 Auto Delete 77 Auto NAM 113 Auto Play 78 Auto Retry 119 Auto Save 77 Auto Volume 122

#### В

Back To Top 103 Backlight 105 Banner 105 Battery 18, 19, 22 Battery Information 134 Battery Safety 134 Bilingual 9 Blasting Areas 133 Bookmark 88 Brightness 106

#### C

Calculator 99 Caller ID 26 Call Ringer 37 Call Setup 119 Call Timer 64 Call Waiting 26 Callback # 77 Calling Digits 110 Caution(s) 13, 137 CDMA 9. 10 Change Code 117 Clear Key 15 Clocks 108 Code Division Multiple Access (CDMA) 9. 10 Contact Entry 45 Contacts 16, 34, 36, 41, 43, 44, 45, 49, 51, 55, 56 Contrast 109 Customized Options 44

#### D

Data/Fax 123
Default Numbers 42
Deleting 45
Dialed Calls 62
Direct Sequence Spread
Spectrum (DSSS) 10
Direct View 77
Display 105
Driving 131

#### Ε

E-mail 57
Earpiece 15
Edit Voice Mail box # 78
Electronic Devices 131

### Index

Emergency #s 116 END/PWR 15 Entry Mode 78 Erase All 79 Erase Calls 63 Erase Contacts 117 Existing Number 48 EZ Tip Calc 98

#### F

Fast Scrolling 86 FDA 138 Flip 15 Font Size 78 Fonts 110 Front LCD 106

#### G

Get Apps 81 Get Info 82 Get It Now 16, 80 Graphics 92 Groups 58

#### Н

Hard pause 47 Headset 149 Hearing Aids 132 Home Page 86

#### 

Icon Glossary 128 Inbox 73 Information 10

#### K

Key Functions 28 Key Light Timer 106 Key Tones 101

#### L

Language 111 LCD 21 LCD Screen 15 Left Soft Key 15 Letter Case 30 Letter 49 Location 126 Lock Mode 25 Lock Mode Key 15 Lock Phone 115

#### M

Main LCD 106 Making Calls 22 Manner Mode 15, 24 Memo 38 Memory 49 Memory Warning 73 Menu 54 Menu Style 107 Message Icon Reference 72 Message Key 15 Message Objects 93 Message Ringer 37 Messages 16, 65 Microphone 15 MiniBrowser Session 85 Missed Calls 63 Mobile Web 16, 84 Msg Alerts 77 Msa Settinas 76 Multi-tap 29, 30, 33

Music 93 Mute Function 25 My Media 17, 92 My Phone Number 128 My Shortcut 97 My VCard 60

#### N

Navigation Key 15 New E-mail 57 New Message 68 New Number 56 NEXT Key 32 Notepad 98 Numbers 29, 31

#### 0

On / Off 20 One-Touch Dial 121 Overview 14, 16 Outbox 75

#### P

Pacemakers 131
Patterns 109
Pauses 47, 48
Phone Info 17, 127
Phone Operation 131
Phone's Memory 49, 51
Picture ID 38
Port Speed 124
Power On/Off Tone 104
Power Sareh 111
Prepending 53
Prompt 91

#### Q

Quick-Text 78

#### R

Radio Frequency Signal 130 Received Calls 62 Receiving Calls 23 Recent Calls 16, 51, 61 Redialing Calls 23 Reset Phone 118 Restrict 116 Right Soft Key 15 Ringers 101

#### S

S/W Version 128 Safety 130 Safety Information 135 **SAR 146** Saved 75 Schedule 95 Screen Icons 21 Screens 107 Scrolling 49, 86 Searching 49, 50 Secret Setting 39 Security 115 Select Port 124 Select System 112 SEND 15 Serving System 113 Set NAM 112 Settings 17, 100 Shortcut Help 129 Side Keys 15 Signal Strength 20 Signature 77

Smiley 29, 31 Soft Keys 87 Sounds 101 Specific Absorption Rate 146 Speed Dial(s) 40, 46, 59 Speed Dialing 27, 52 Start Browser 85 Stored phone Number 43 Stored Names 43 Symbol 29, 31 System 112

#### T

T9 29, 30, 32, 33 T9Word 29, 30, 32 Text Editor 110 Text Input 28 Text Input Examples 30 Text Options 71 Theme Colors 108 TIA 130 Timer 106 Tools 17, 94 Train Words 125 TTY Mode 114

#### U

**URL 39** 

#### V

Vehicles 132 Voice Dialing 27, 53 Voice Dial(s) 40, 46, 59, 125 Voice Mail 67 Voice Memo 97

Voice Services 125 Volume 26, 102 Volume Quick Adjustment 26

#### W

WARNING 12 Warnings 137 WARRANTY 150 Web Messages 90 Web Settings 91 World Clock 99

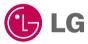

Voice Privacy 121

Free Manuals Download Website

http://myh66.com

http://usermanuals.us

http://www.somanuals.com

http://www.4manuals.cc

http://www.manual-lib.com

http://www.404manual.com

http://www.luxmanual.com

http://aubethermostatmanual.com

Golf course search by state

http://golfingnear.com

Email search by domain

http://emailbydomain.com

Auto manuals search

http://auto.somanuals.com

TV manuals search

http://tv.somanuals.com